## VM Emulator Tutorial

This program is part of the software suitethat accompanies the book

#### **The Elements of Computing Systems**

by Noam Nisan and Shimon Schocken

#### MIT Press

#### www.nand2tetris.org

This software was developed by students at theEfi Arazi School of Computer Science at IDC

Chief Software Architects: Yaron Ukrainitz and Yannai Gonczarowski

Tutorial Index Slide 1/34 (1944) and 1/34 (1944) and 1/34 (1944) and 1/34 (1944) and 1/34 (1944) and 1/34 (194

VM Emulator Tutorial, www.nand2tetris.org

#### **Background**

The Elements of Computing Systems evolves around the construction of a complete computer system, done in the framework of a 1- or 2-semester course.

In the first part of the book/course, we build the hardware platform of a simple yet powerful computer, called Hack. In the second part, we build the computer's software hierarchy, consisting of anassembler, a virtual machine, a simple Java-like language called Jack, a compiler for it, and a mini operating system, written in Jack.

The book/course is completely self-contained, requiring only programming as a pre-requisite.

The book's web site includes some 200 test programs, test scripts, and all the software tools necessary for doing all the projects.

#### The Book's Software Suite

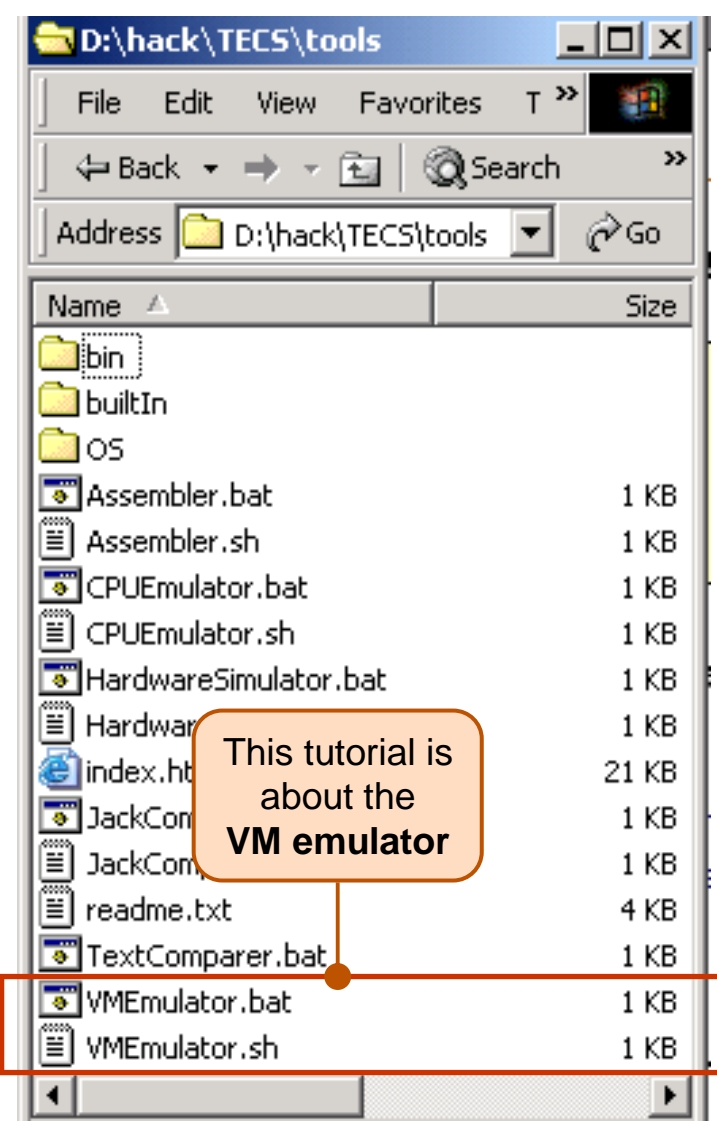

(All the supplied tools are dual-platform: **Xxx.bat** starts **Xxx** in Windows, and **Xxx.sh** starts it in Unix)

#### **Simulators**

(**HardwareSimulator**, **CPUEmulator**, **VMEmulator**):

- Used to build hardware platforms andexecute programs;
- Supplied by us.

#### Translators (**Assembler**, **JackCompiler**):

- **Used to translate from high-level to low-level;**
- Developed by the students, using the book's specs; Executable solutions supplied by us.

#### **Other**

- **Bin**: simulators and translators software;
- **builtIn**: executable versions of all the logic gates and chips mentioned in the book;
- **•** os: executable version of the Jack OS;
- I. **TextComparer**: a text comparison utility.
- I.**Getting Started**
- II.**Using Scripts**
- III.**Debugging**

Relevant reading (from The Elements of Computing Systems):

- $\mathbf{r}$ Chapter 7: Virtual Machine I: Stack Arithmetic
- $\mathbf{r}$ Chapter 8: Virtual Machine II: Program Control
- $\mathbf{r}$ Appendix B: Test Scripting Language, Section 4.

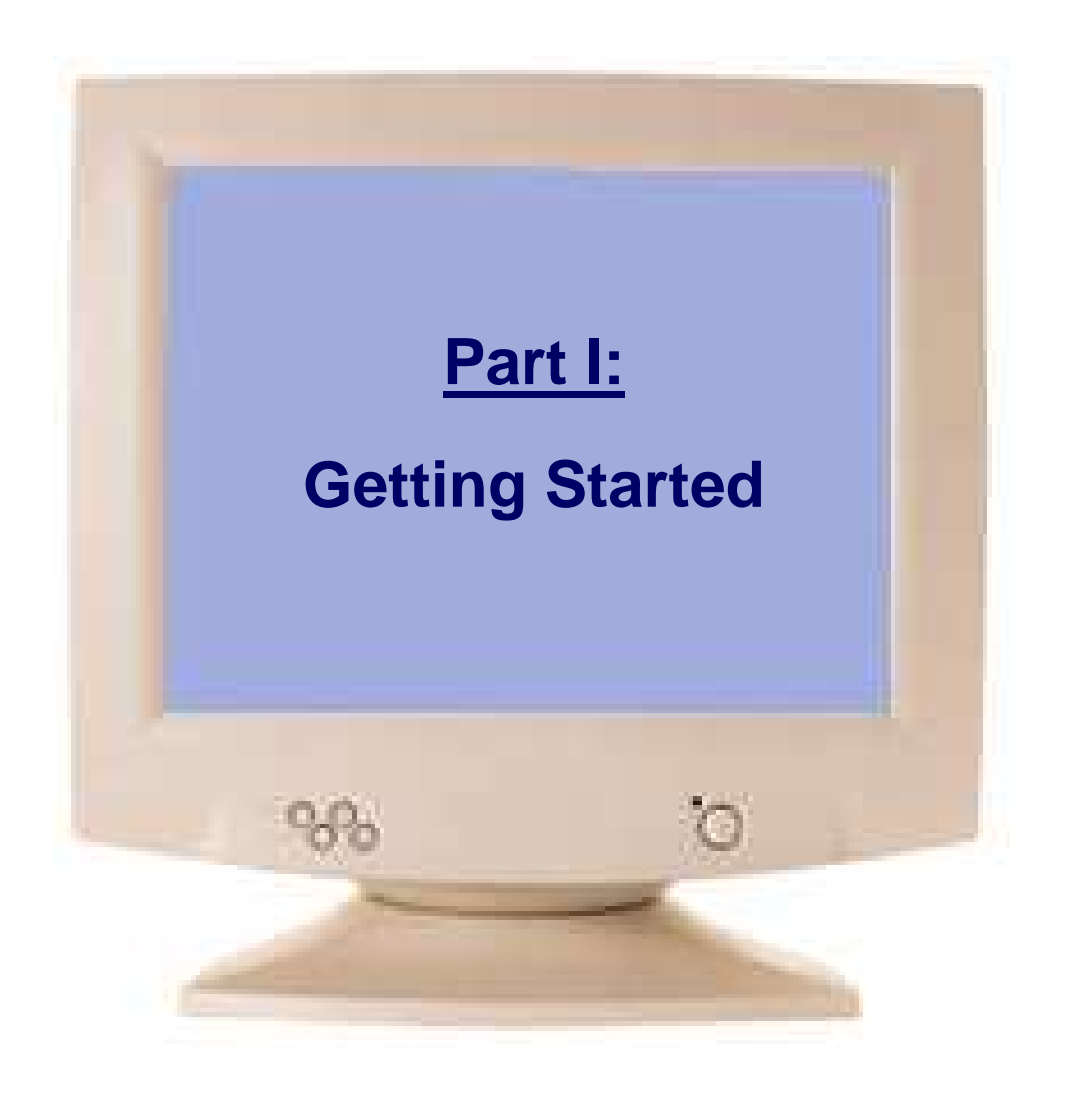

Tutorial Index Slide 5/34

## The Typical Origin of VM Programs

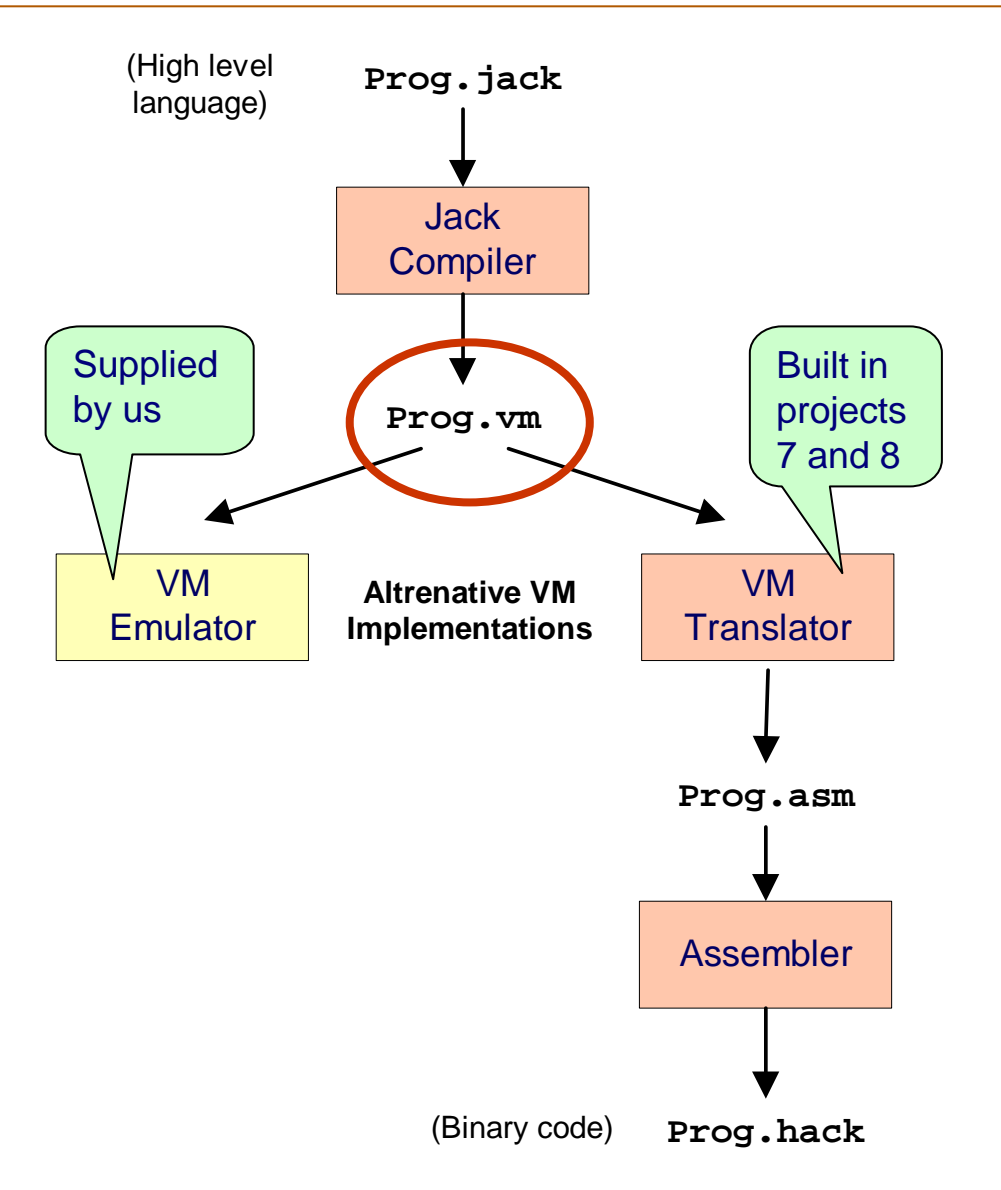

- $\mathcal{L}(\mathcal{L})$  VM programs are normally written by compilers
- For example, the Jack compiler (chapters 10-11) generates VM programs
- $\blacksquare$  The VM program can be translated further into machine language, and then executed on a host computer
- $\overline{\phantom{a}}$  Alternatively, the same VM program can be emulated as-is on a VM emulator.

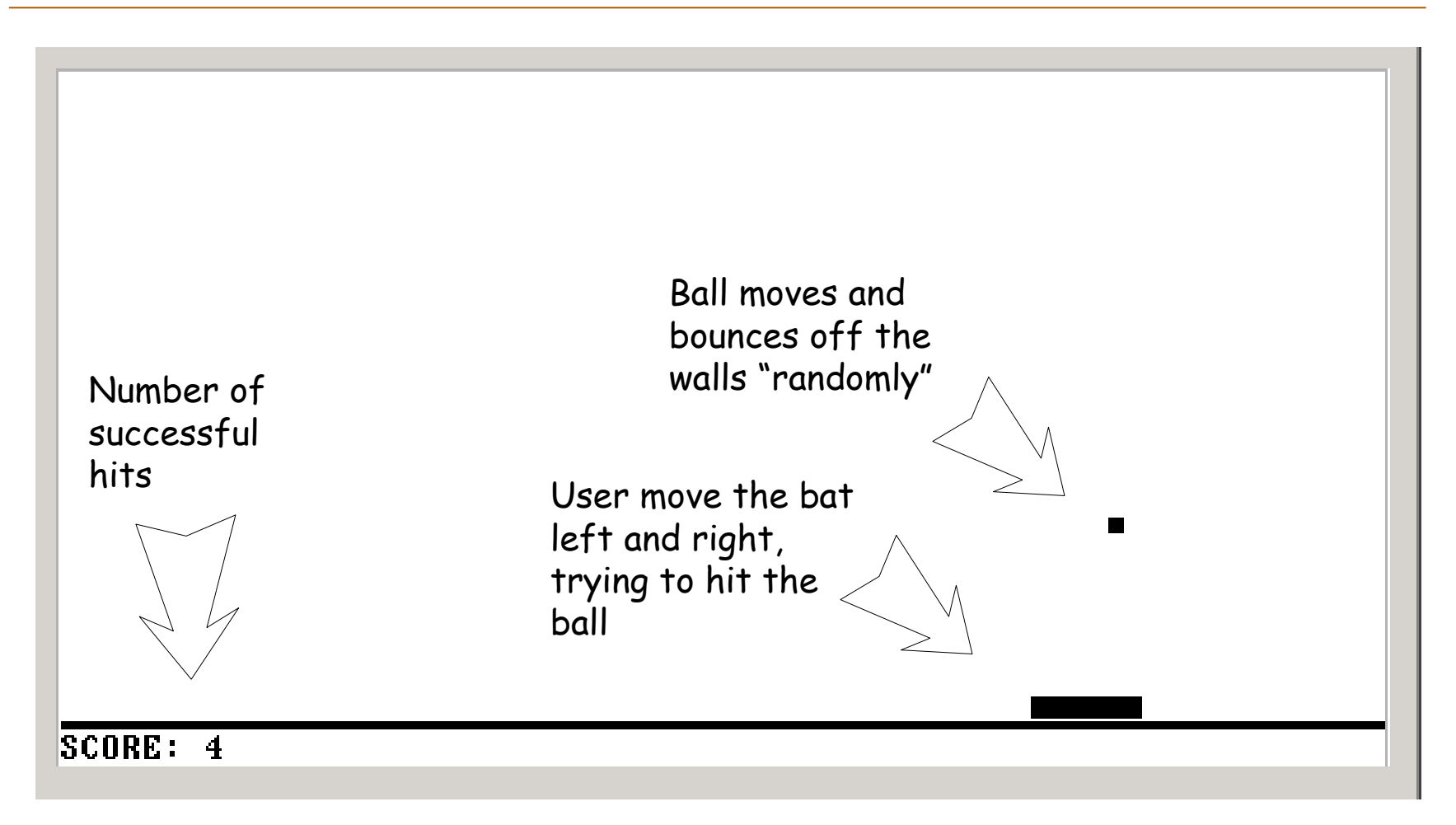

## Now let's go behind the scene ...

#### VM Emulator at a Glance

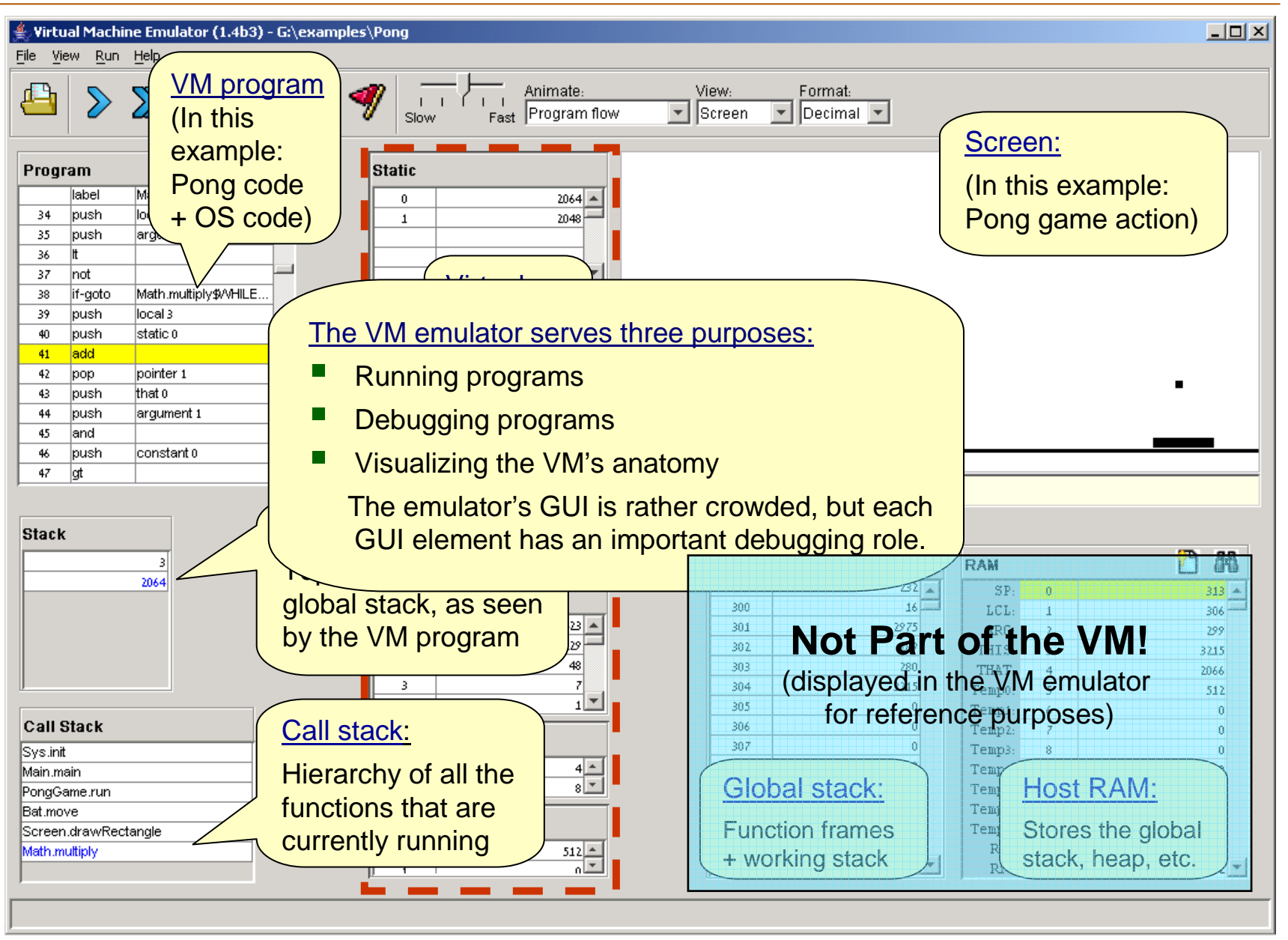

#### Loading a VM Program

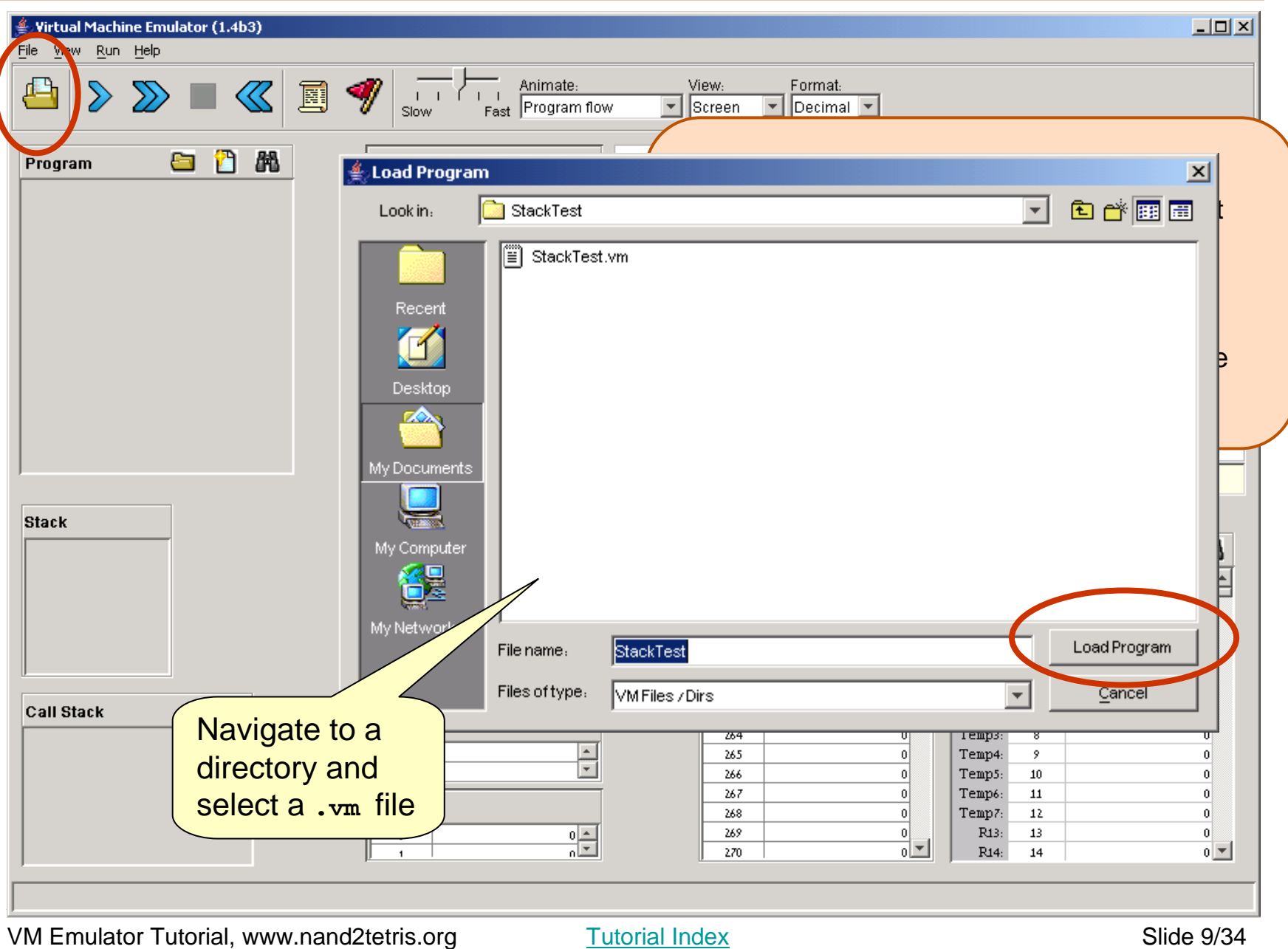

## Running a Program

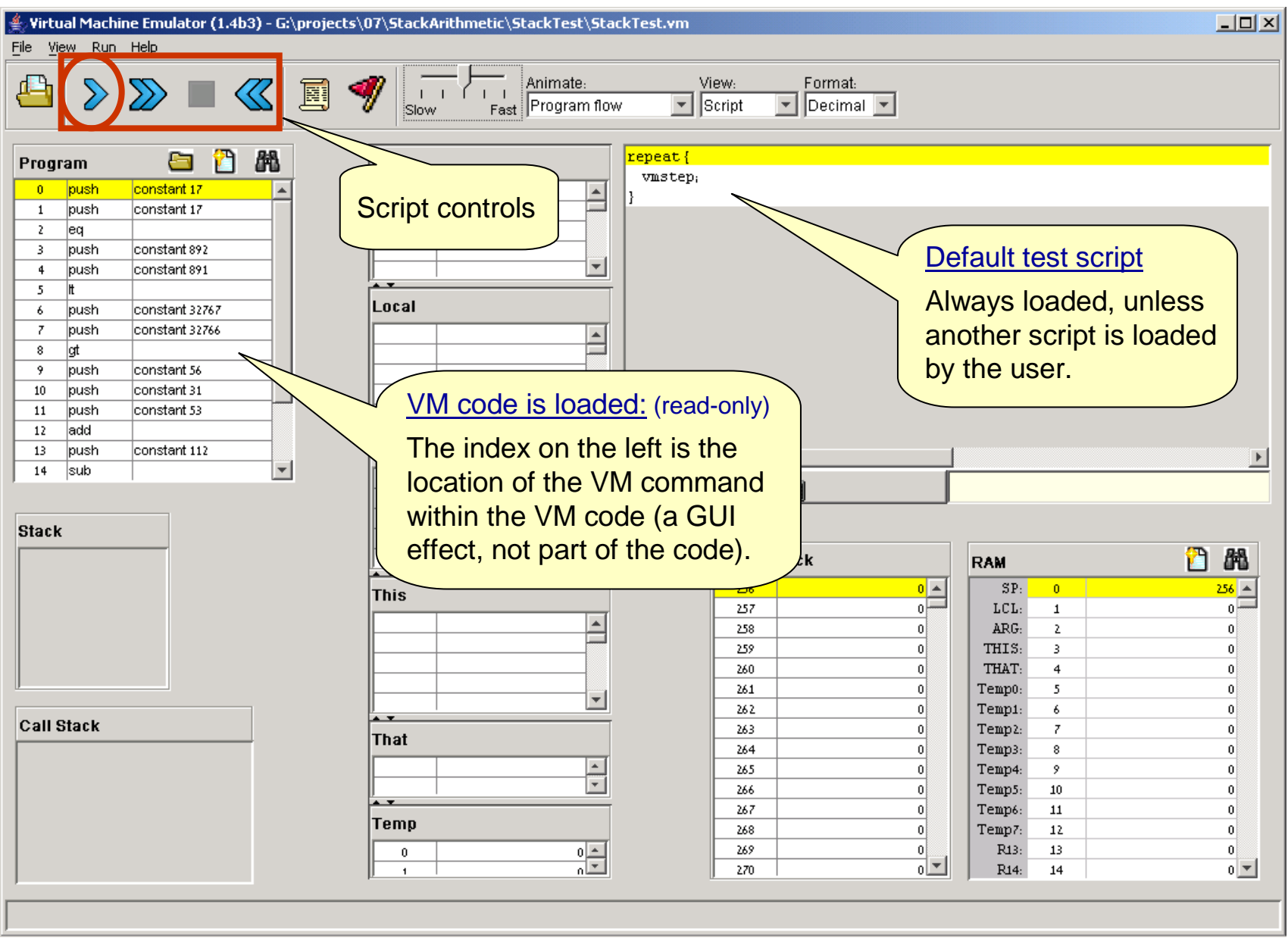

Tutorial Index Slide 10/34

## Running a Program

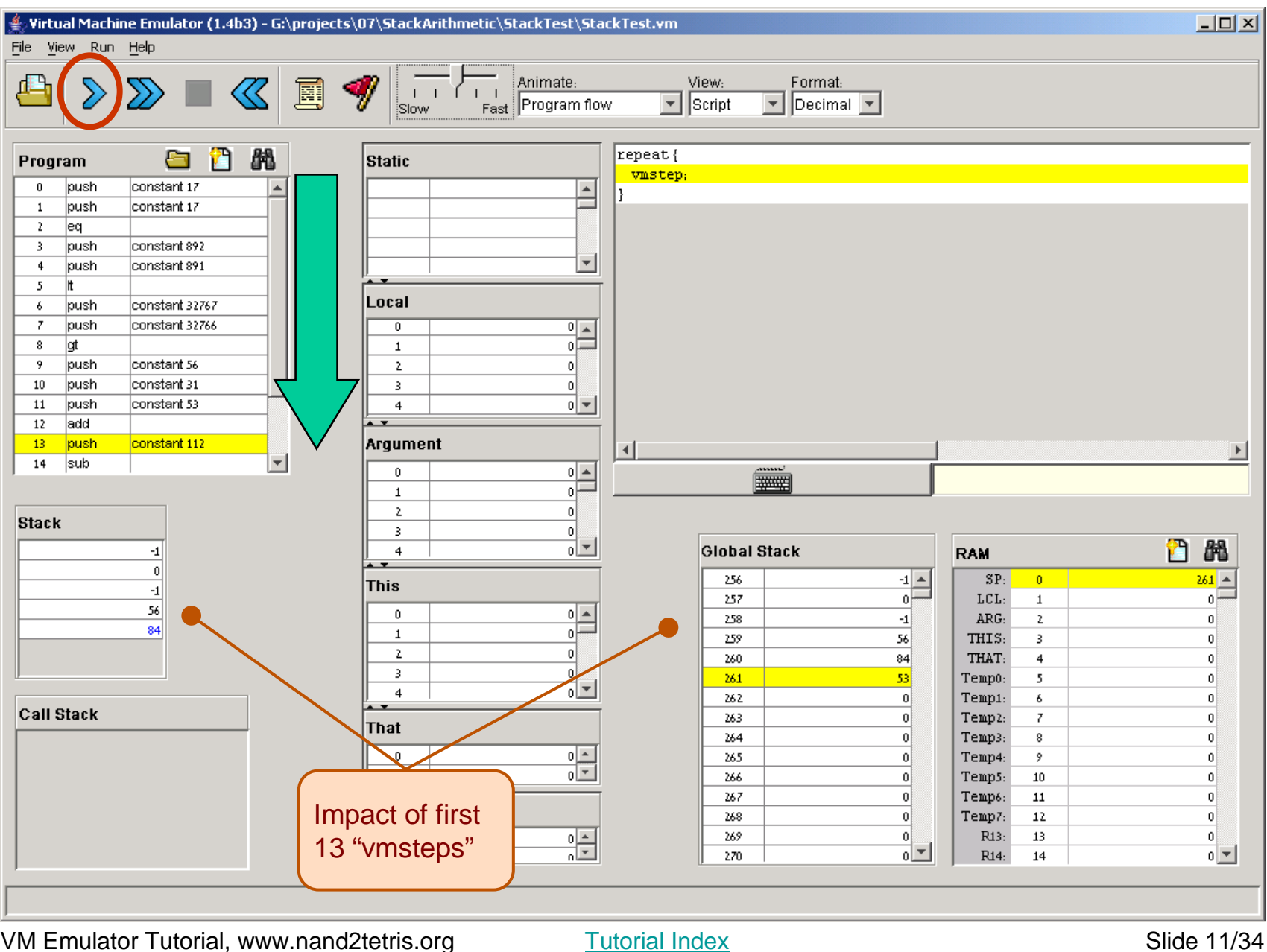

#### Loading a Multi-File Program

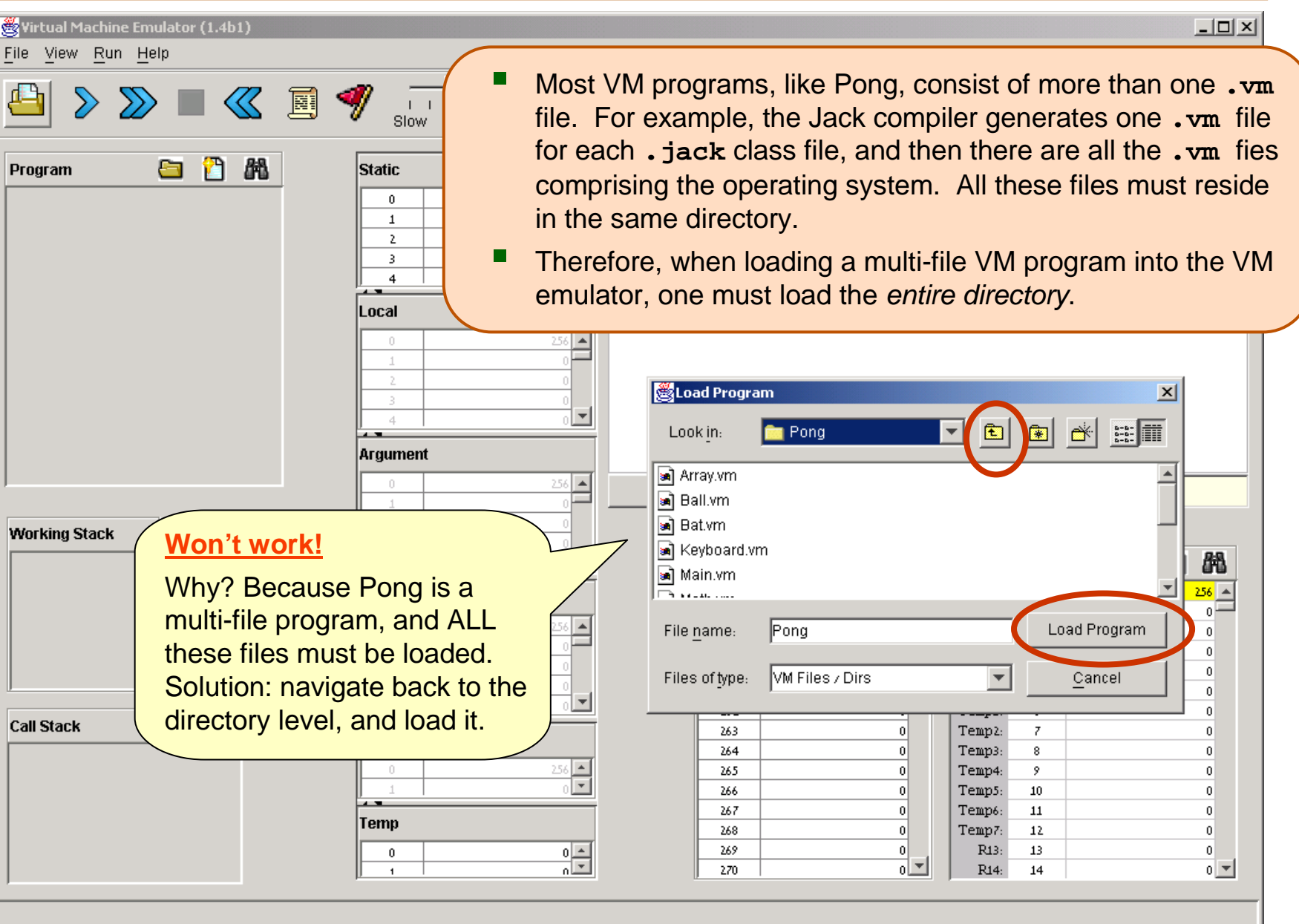

Tutorial Index Slide 12/34

#### Loading a Multi-File Program

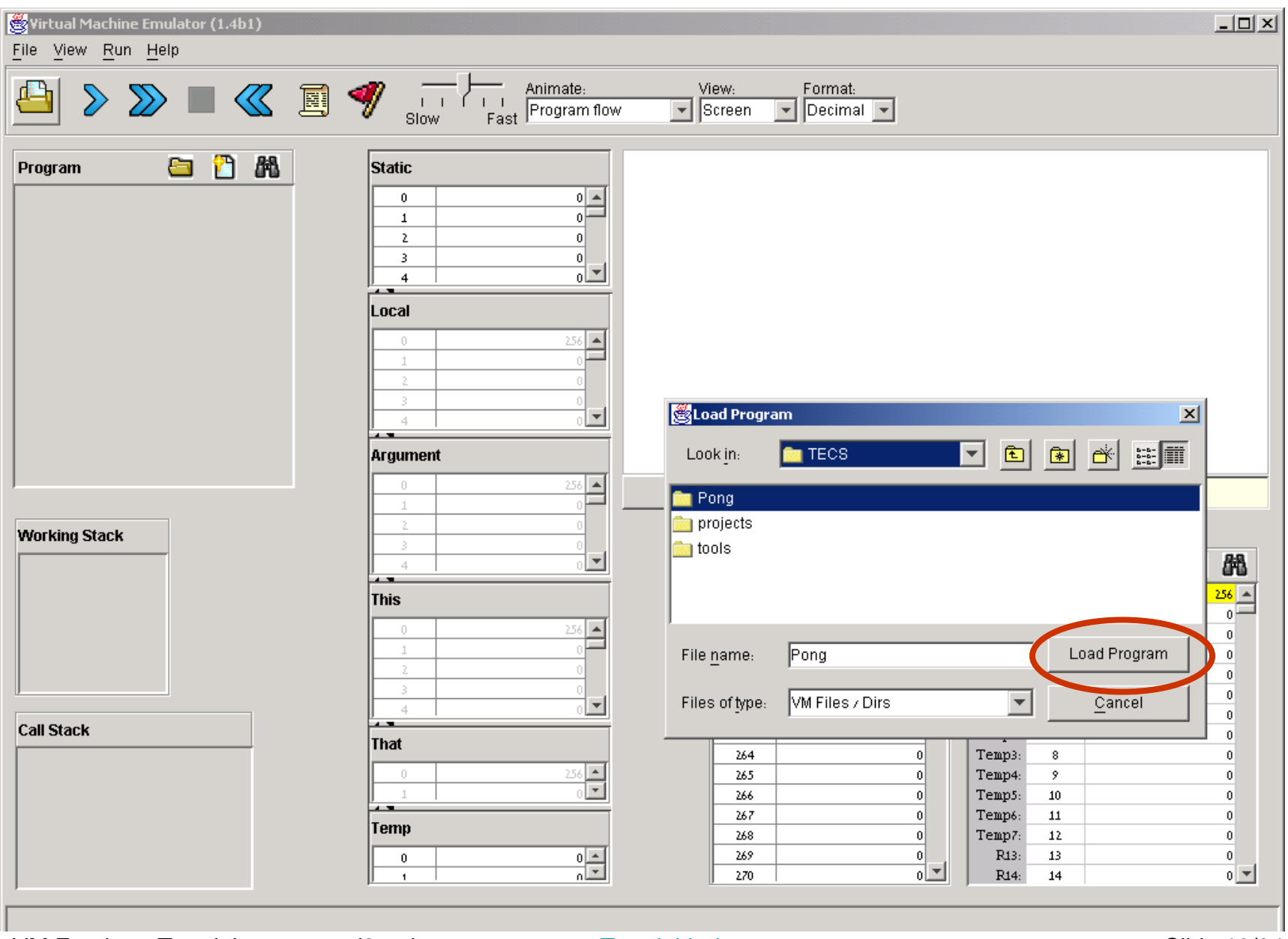

VM Emulator Tutorial, www.nand2tetris.org

Tutorial Index **Slide 13/34** 

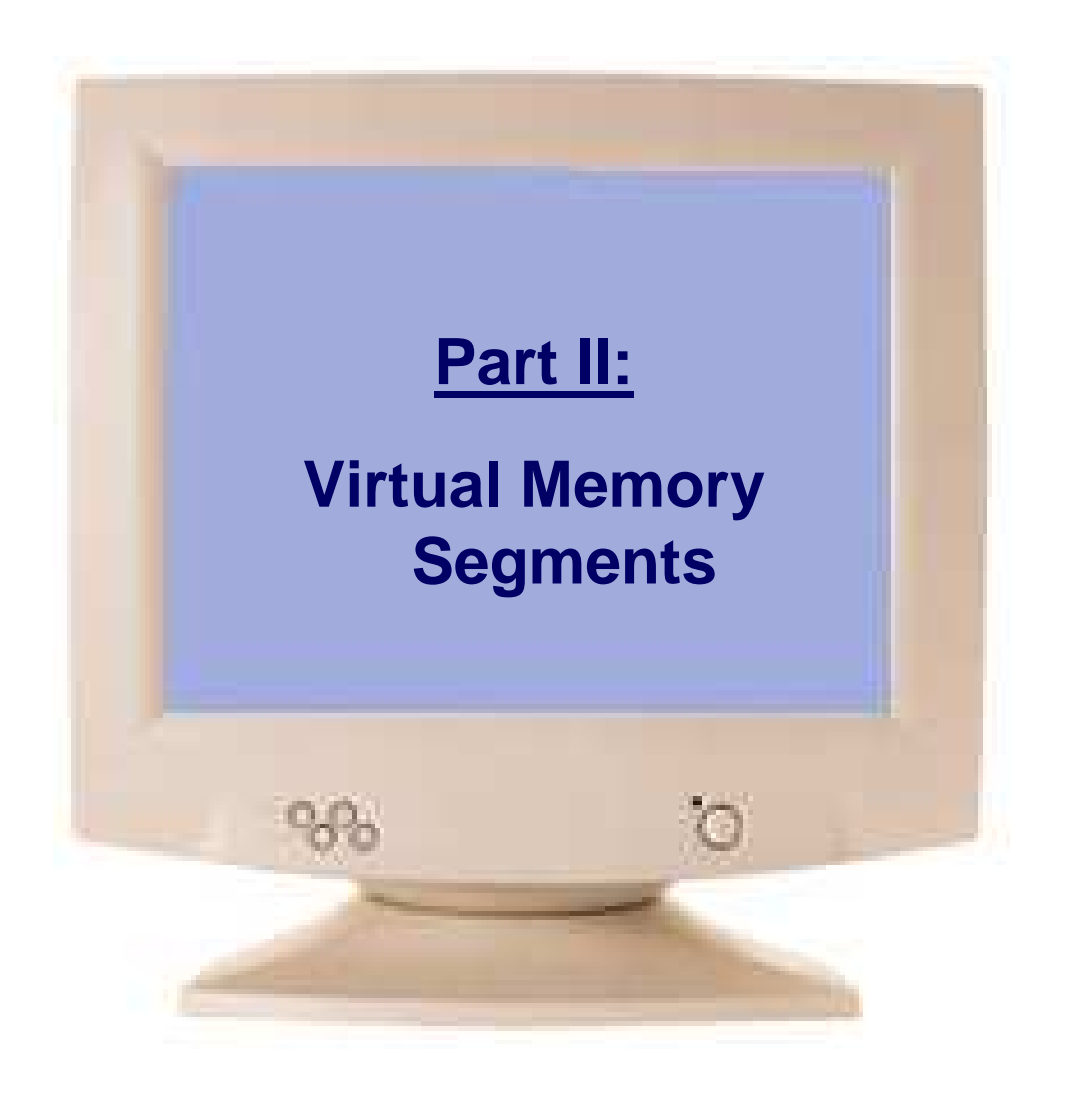

Tutorial Index Slide 14/34

## Virtual Memory Segments

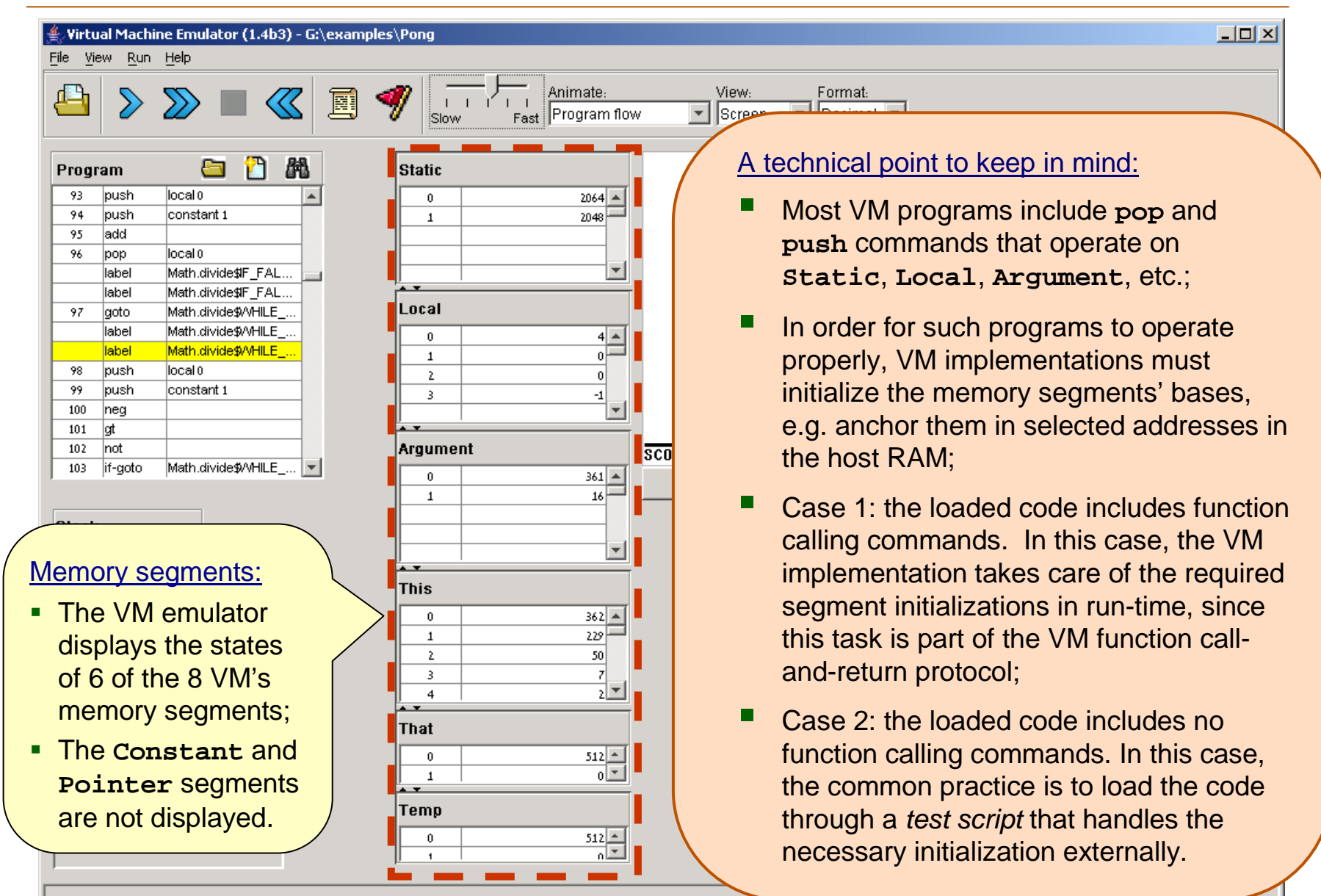

Tutorial Index Slide 15/34

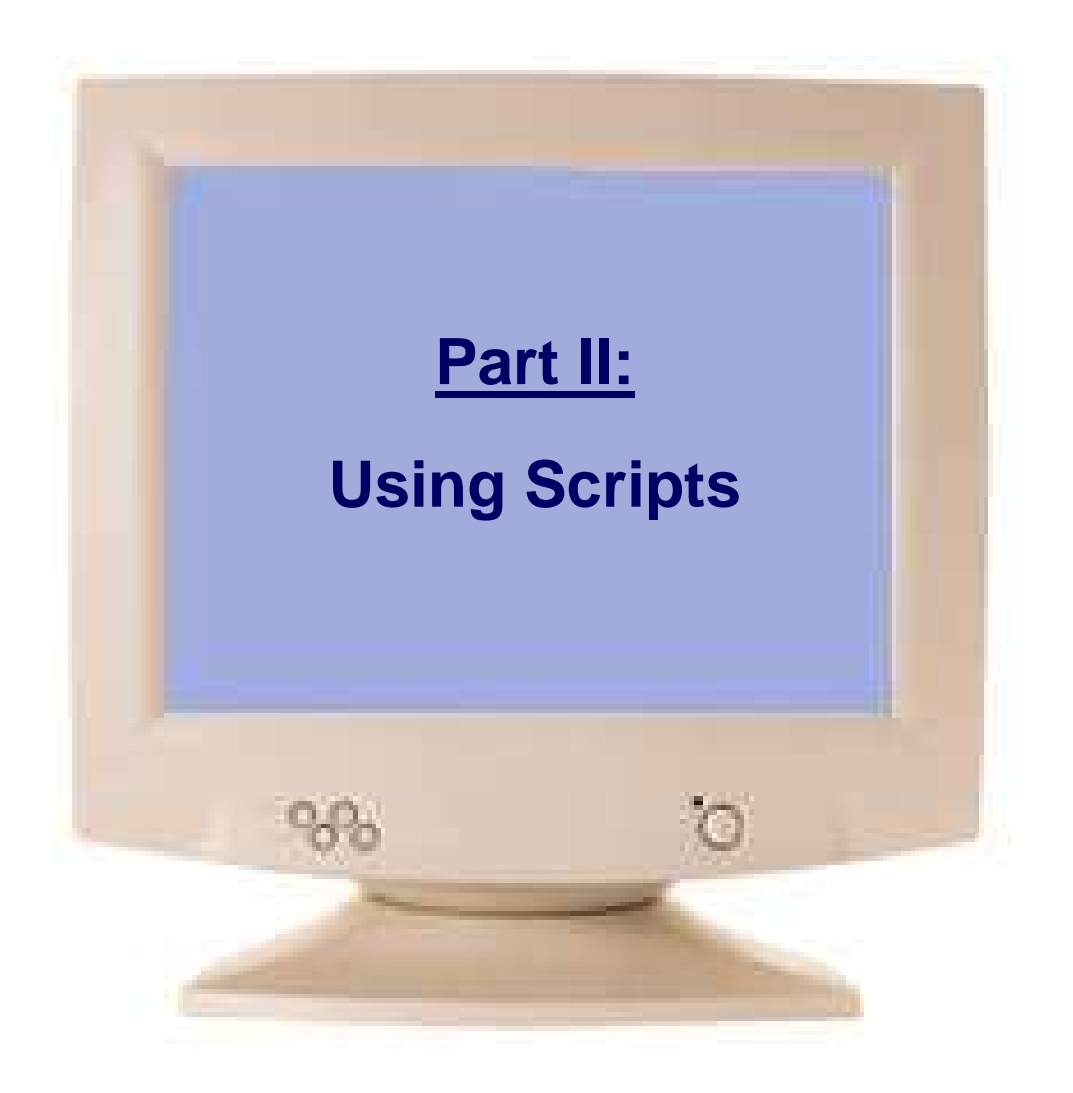

Tutorial Index **Slide 16/34** 

#### Typical VM Script

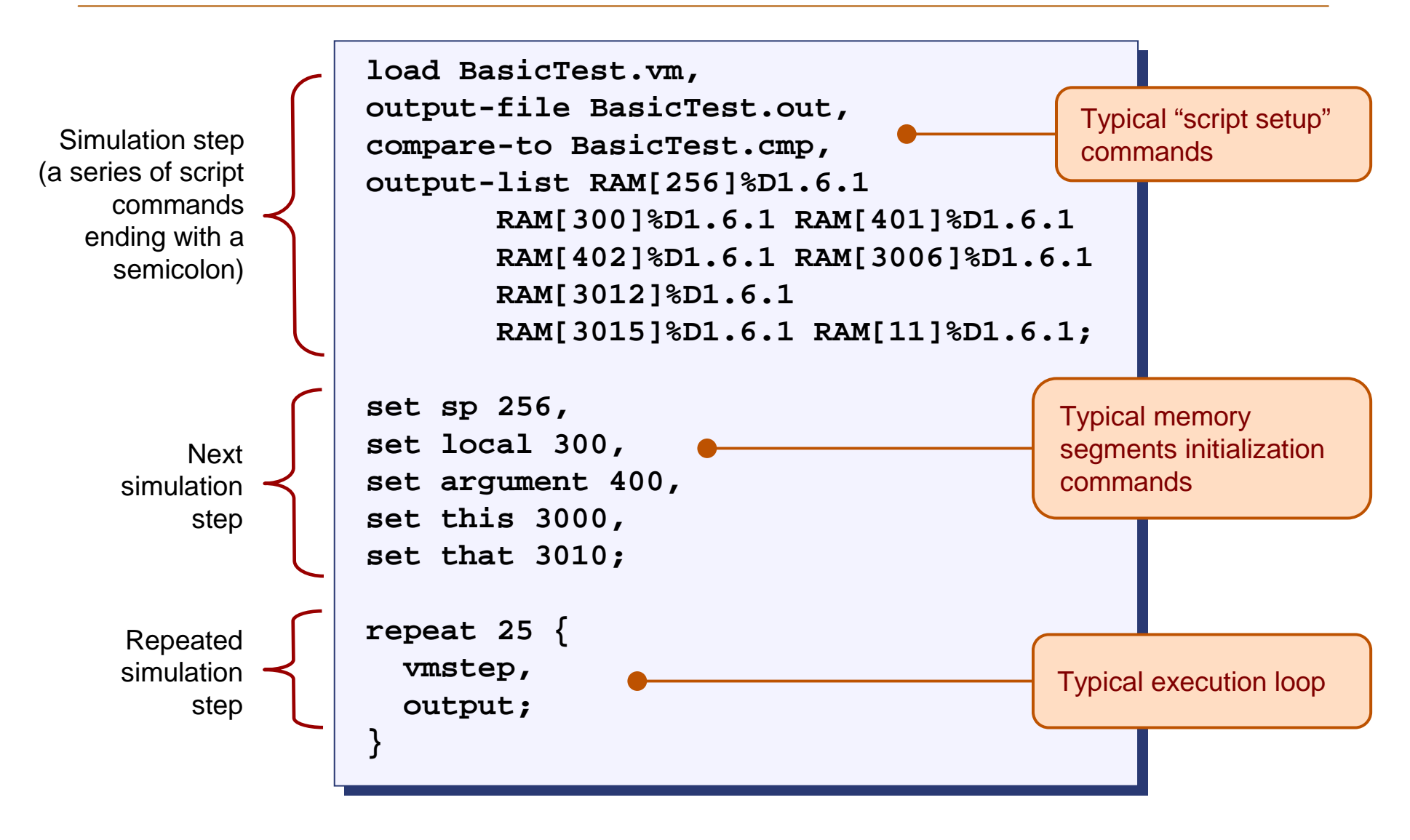

# Loading a Script

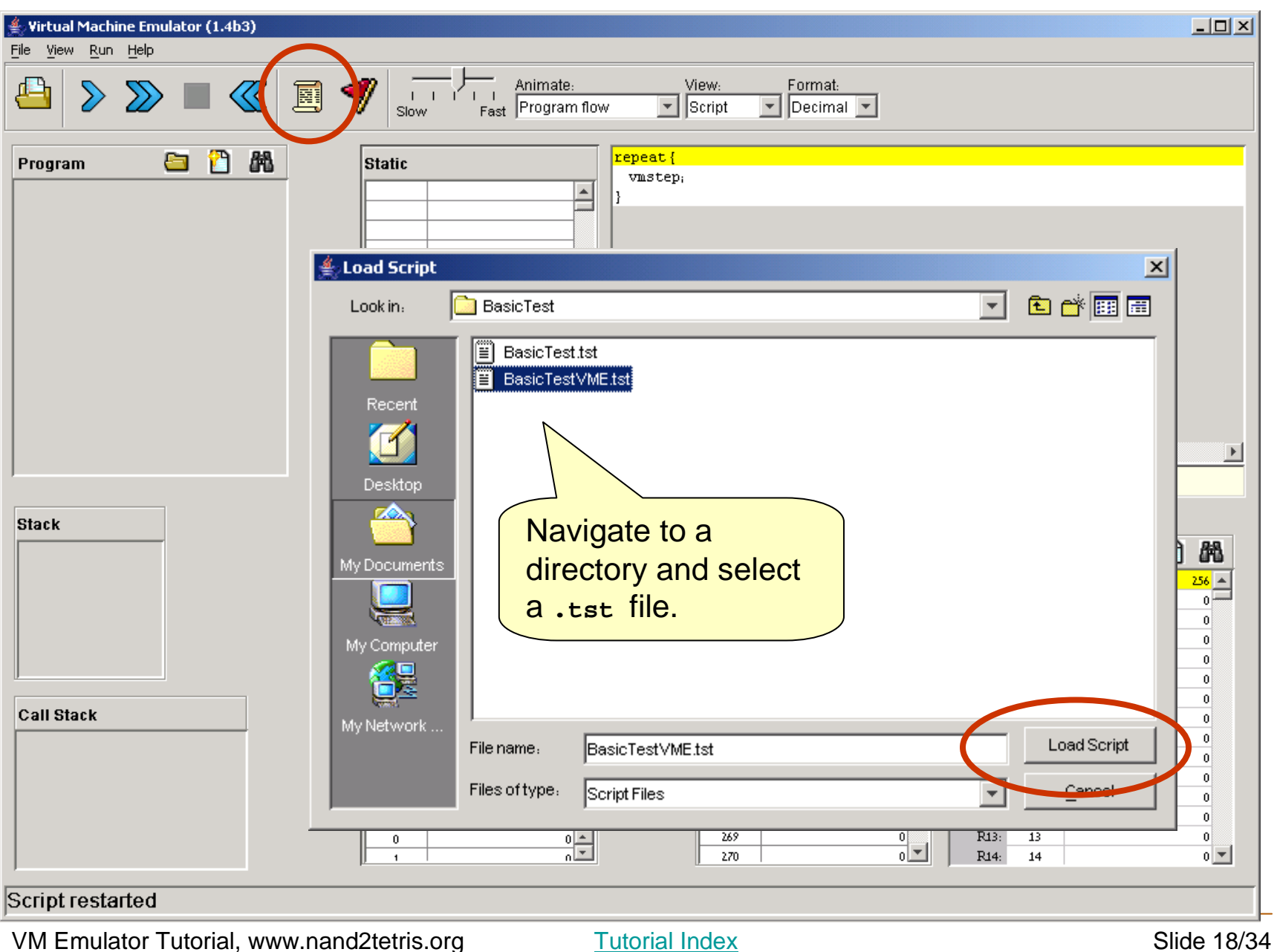

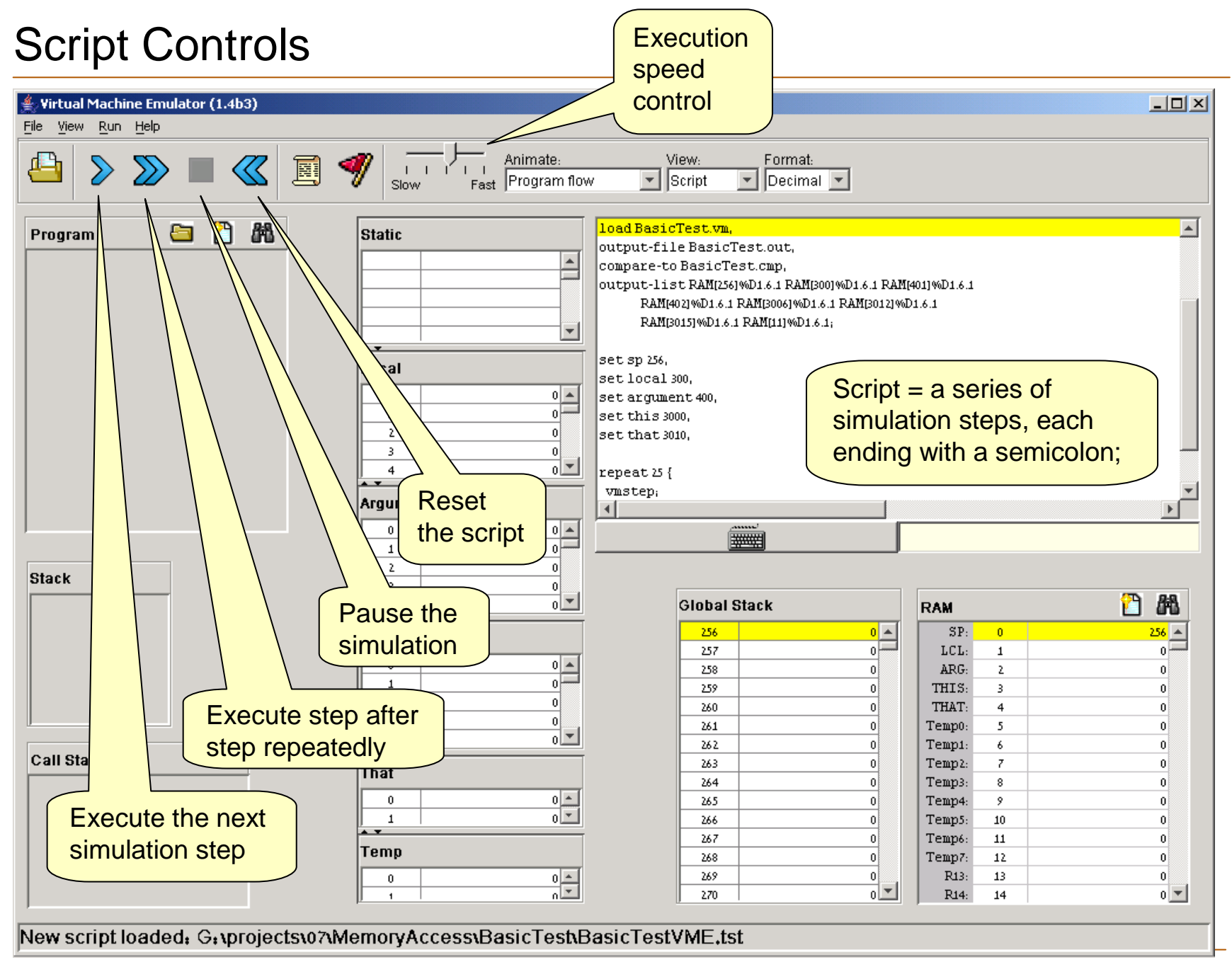

Tutorial Index Slide 19/34

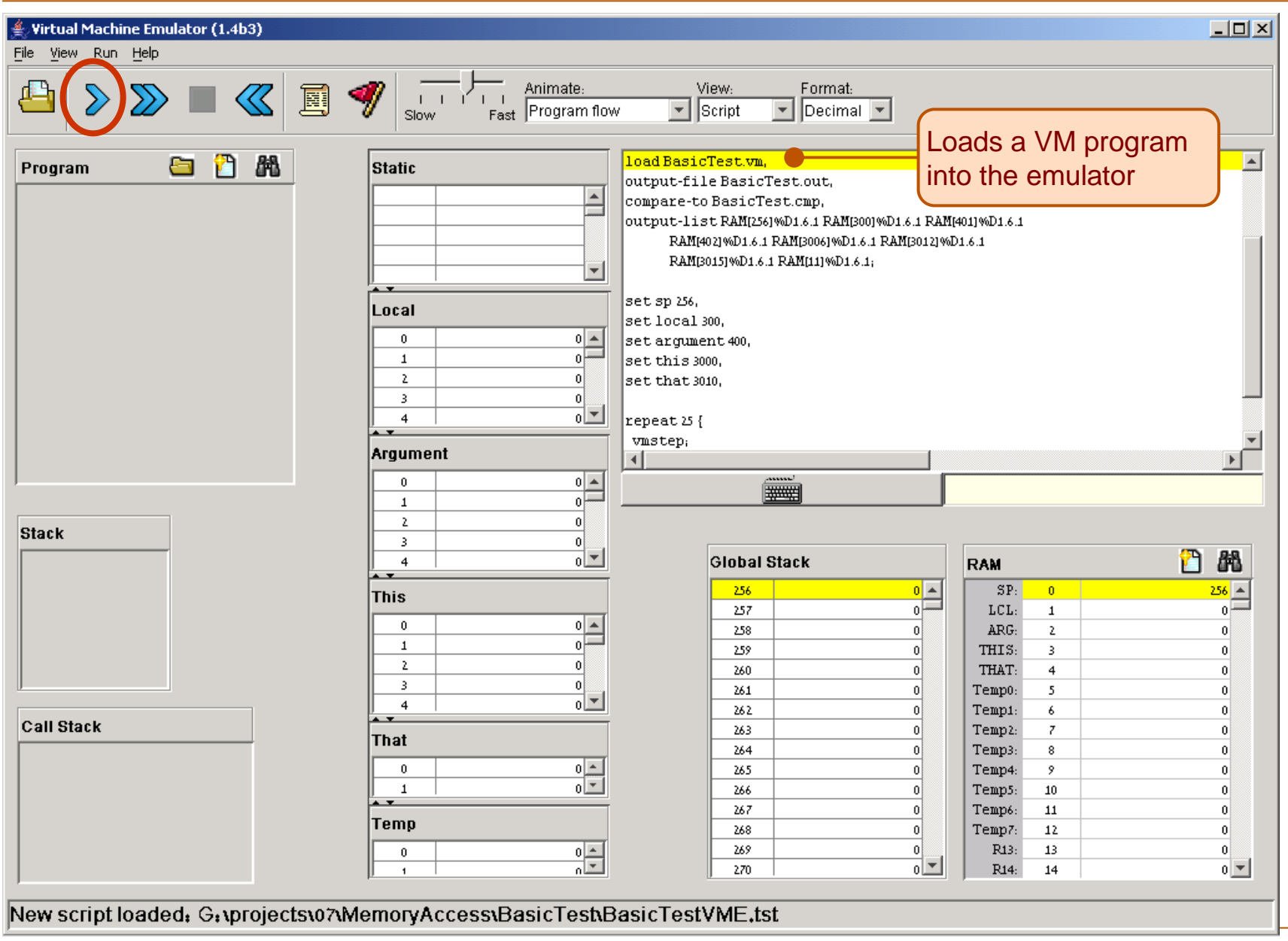

Tutorial Index Slide 20/34

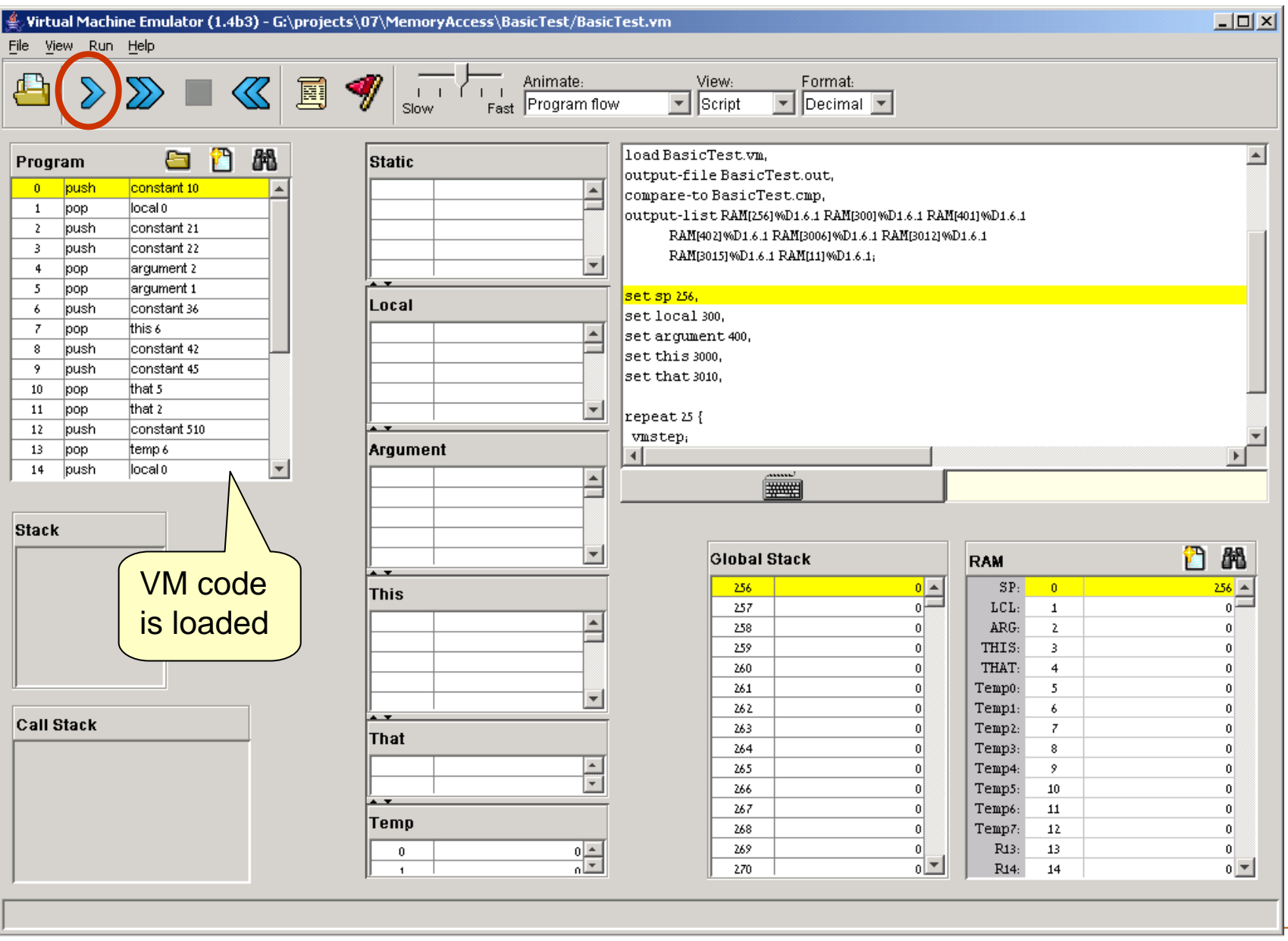

Tutorial Index Slide 21/34

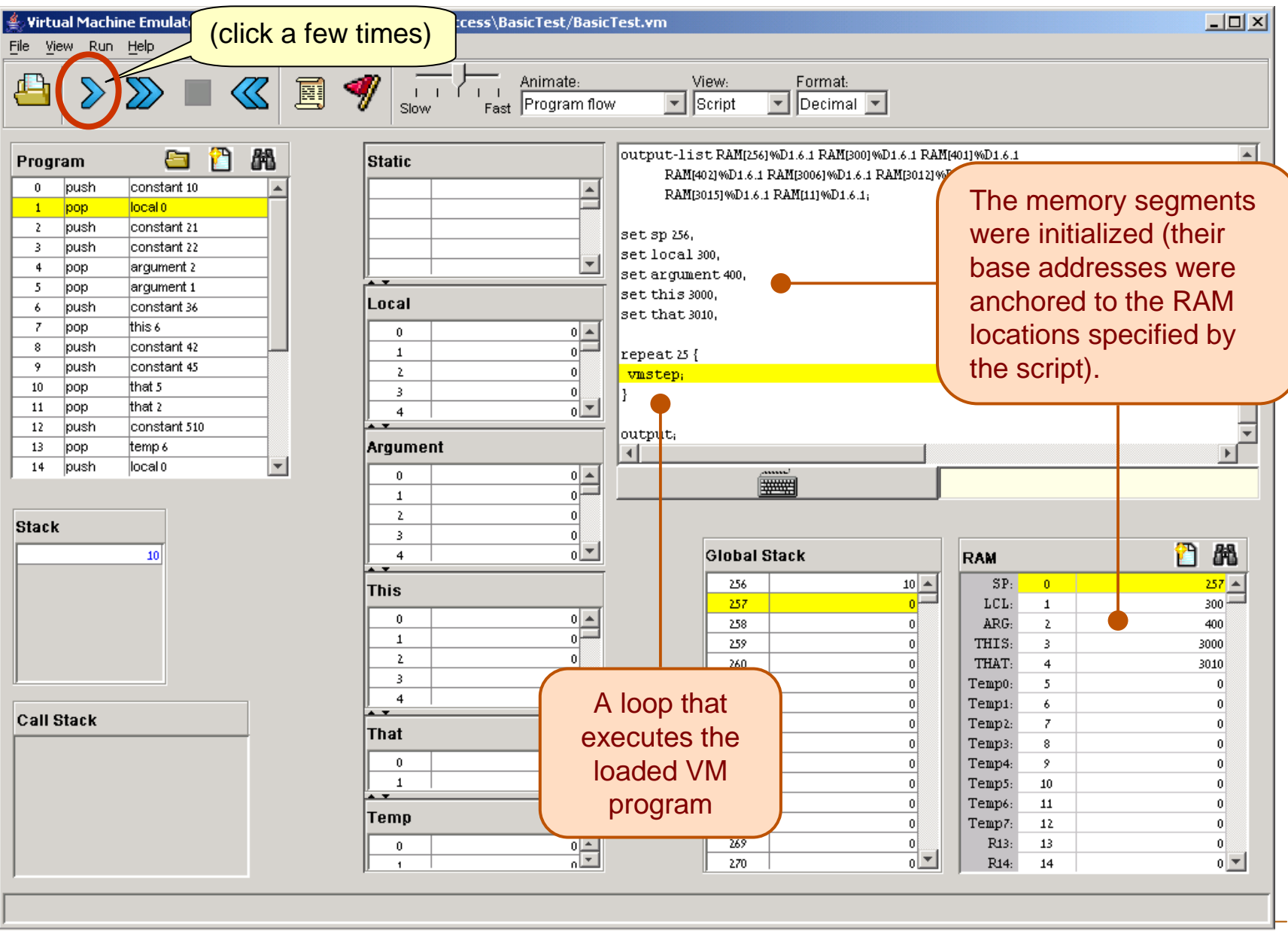

Tutorial Index Slide 22/34

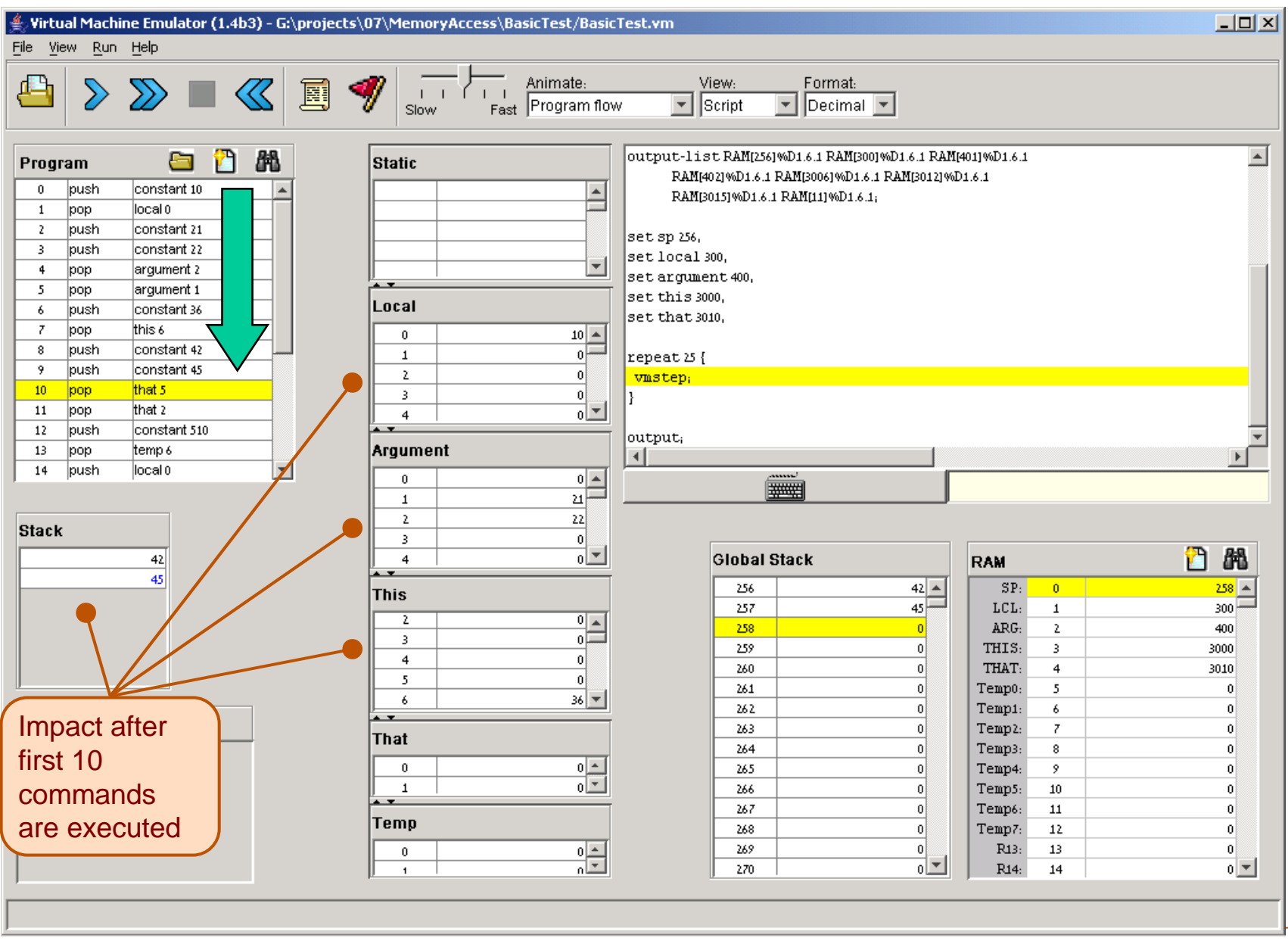

Tutorial Index Slide 23/34

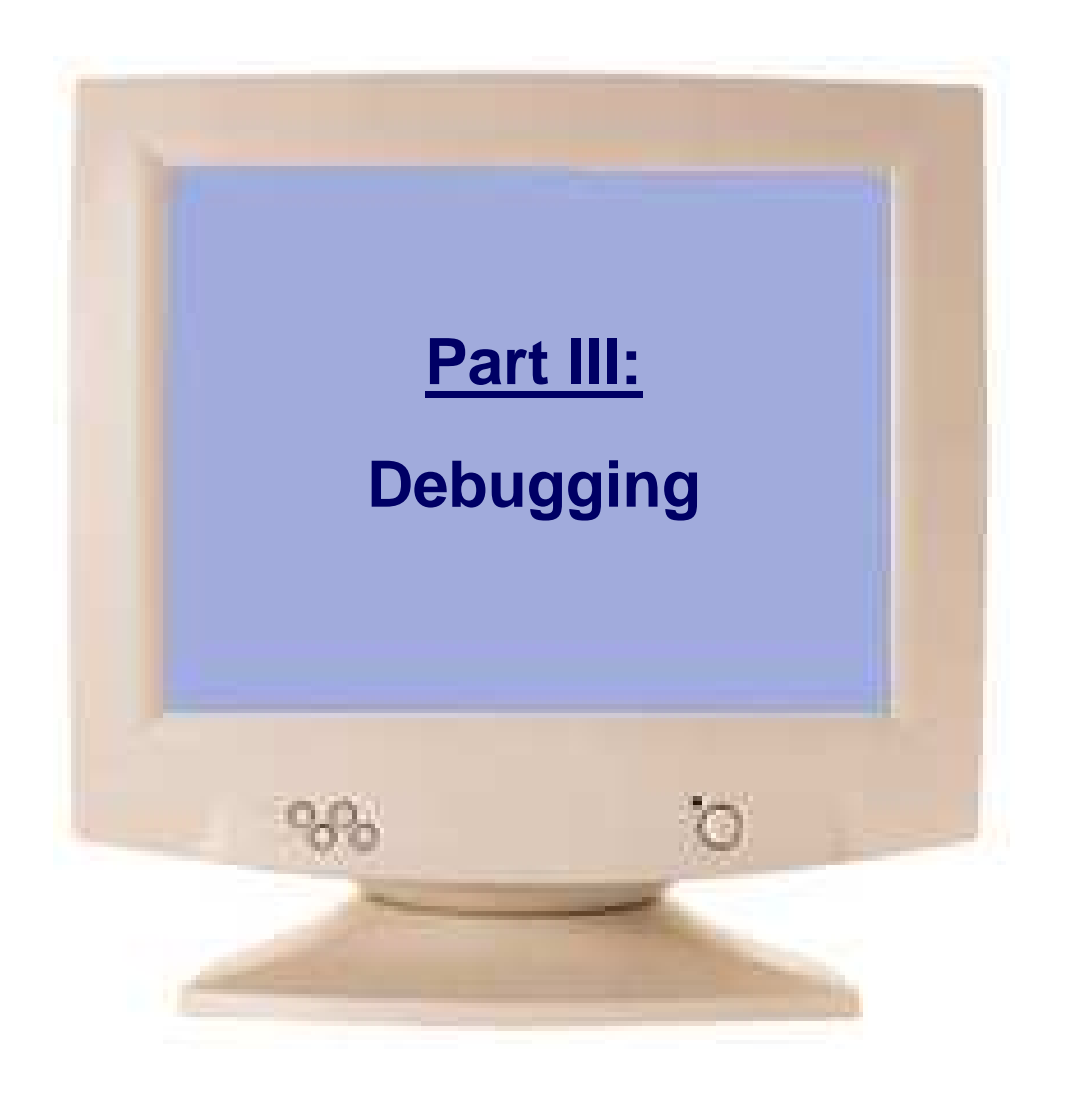

Tutorial Index **Slide 24/34** 

## View Options

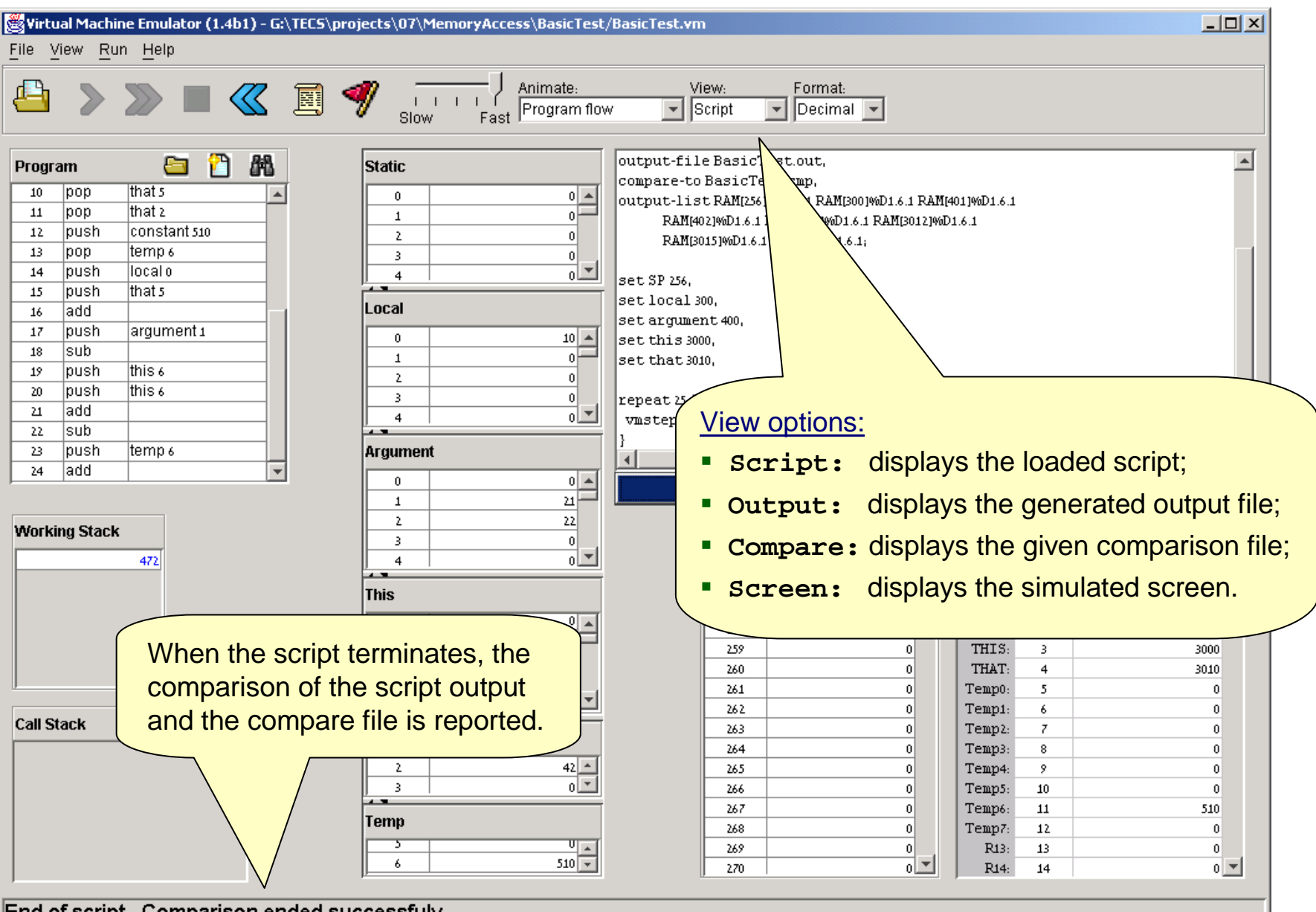

End of script - Comparison ended successfuly

VM Emulator Tutorial, www.nand2tetris.org

Tutorial Index Slide 25/34

### Animation Options

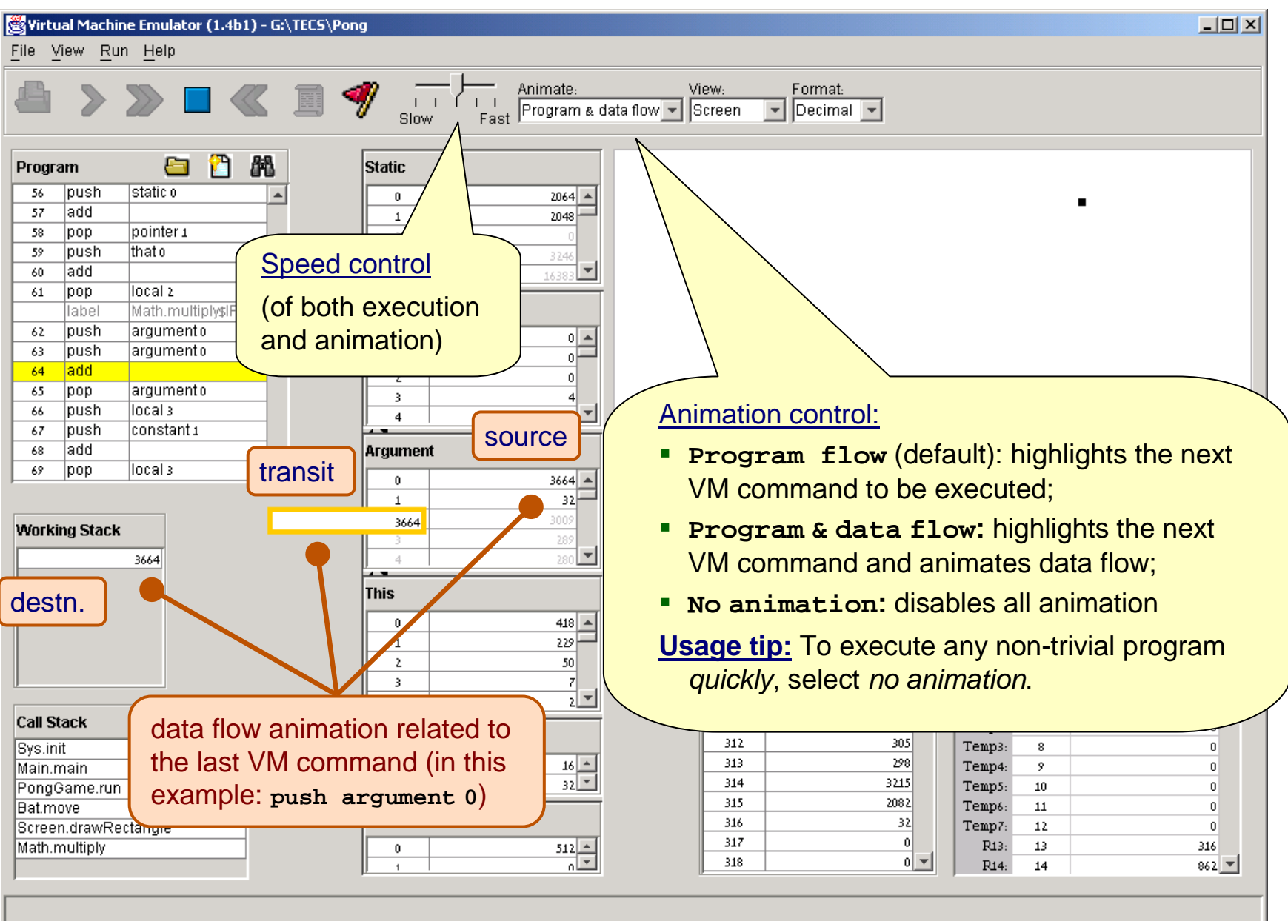

VM Emulator Tutorial, www.nand2tetris.org

Tutorial Index Slide 26/34

#### Breakpoints: a Powerful Debugging Tool

#### The VM emulator keeps track of the following variables:

- $\mathcal{L}_{\mathcal{A}}$ **segment[i]**: Where segment is either **local**, **argument**, **this**, **that**, or **temp**
- $\mathcal{L}_{\mathcal{A}}$ **local**, **argument**, **this**, **that**: Base addresses of these segments in the host RAM
- $\overline{\phantom{a}}$ **RAM[i]:** Value of this memory location in the host RAM
- $\mathcal{L}_{\mathcal{A}}$ **sp**: Stack pointer
- $\mathcal{L}_{\mathcal{A}}$ **currentFunction**: Full name (inc. fileName) of the currently executing VM function
- $\overline{\phantom{a}}$ **line**: Line number of the currently executing VM command

#### Breakpoints:

- $\mathcal{L}_{\mathcal{A}}$ A breakpoint is a pair <variable, value> where variable is one of the labels listed above (e.g. **local[5]**, **argument**, **line**, etc.) and value is a valid value
- $\mathcal{L}_{\mathcal{A}}$ Breakpoints can be declared either interactively, or via script commands
- $\mathcal{L}_{\mathcal{A}}$ For each declared breakpoint, when the *variable* reaches the *value*, the emulator pauses the program's execution with a proper message.

# Setting Breakpoints

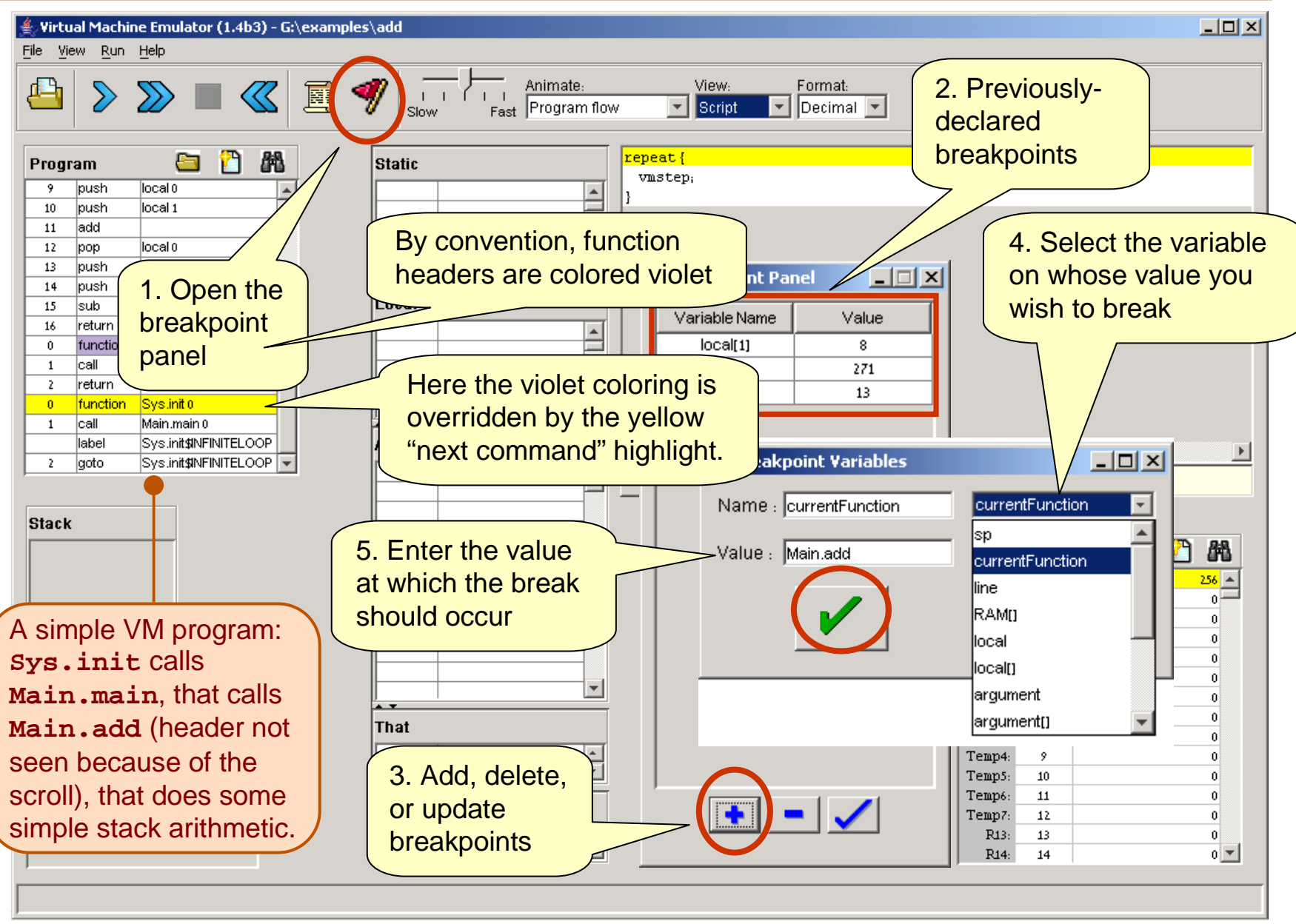

Tutorial Index Slide 28/34

# Setting Breakpoints

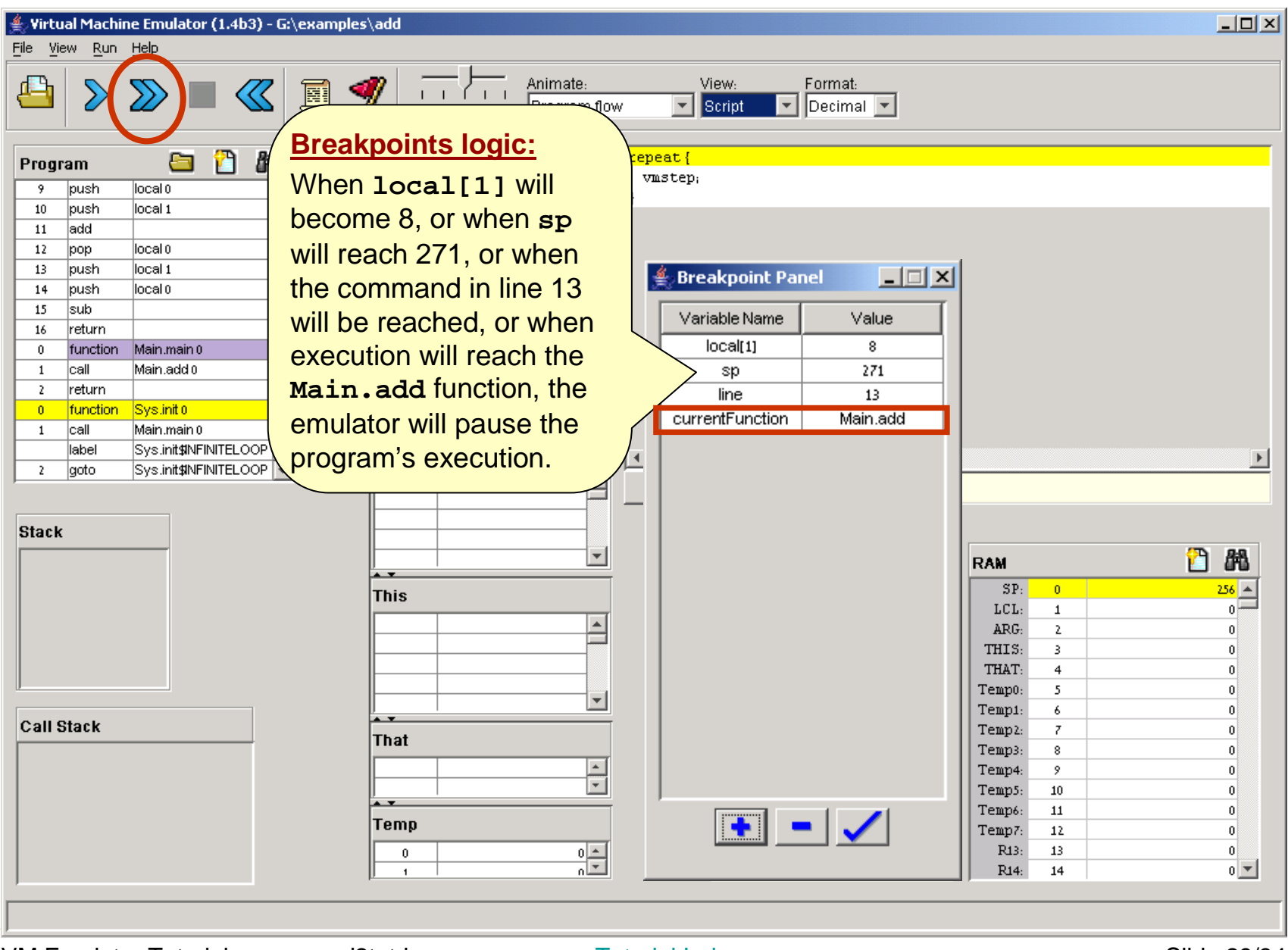

Tutorial Index **Slide 29/34** 

## Breakpoints in Action

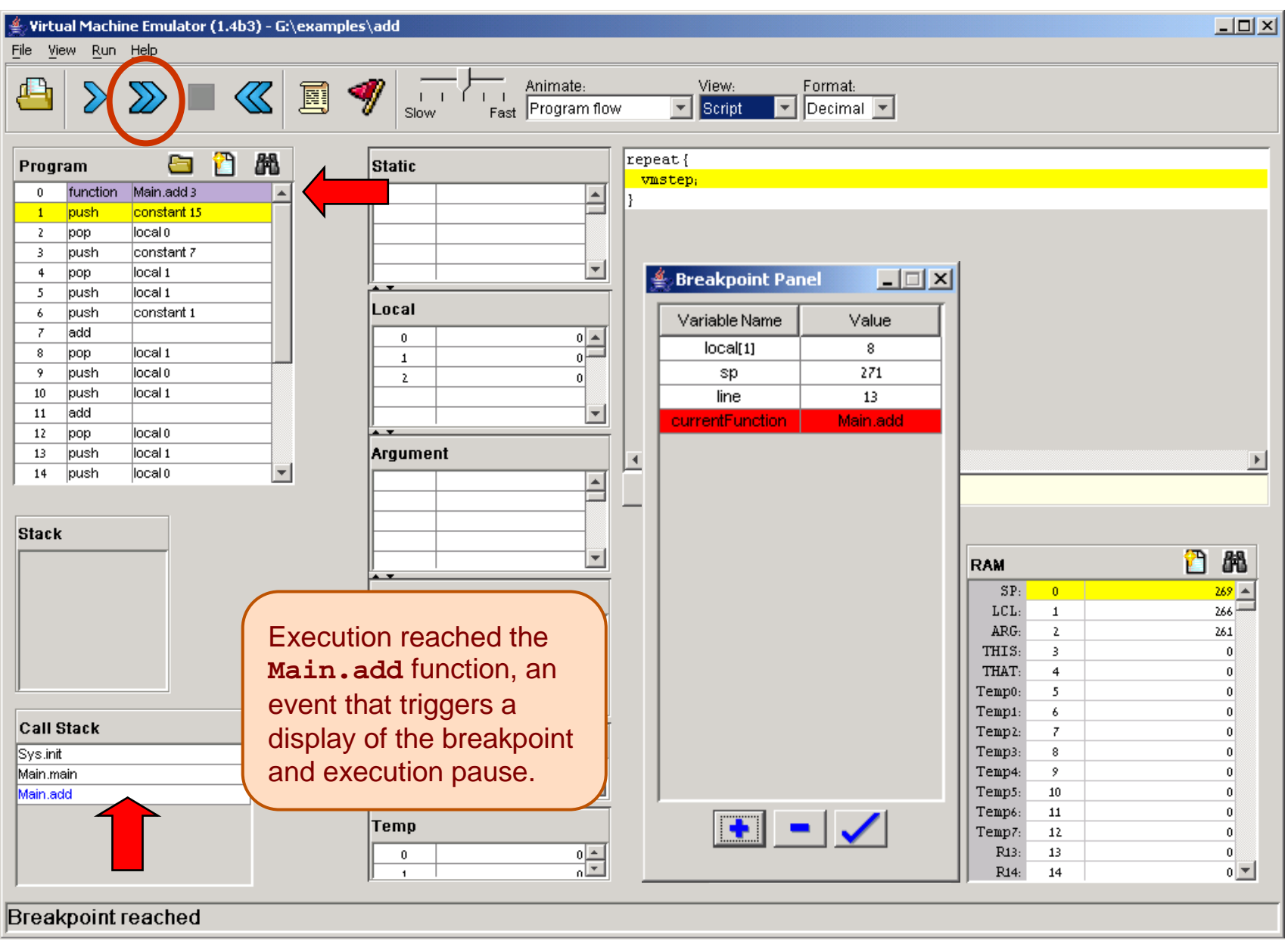

Tutorial Index Slide 30/34

## Breakpoints in Action

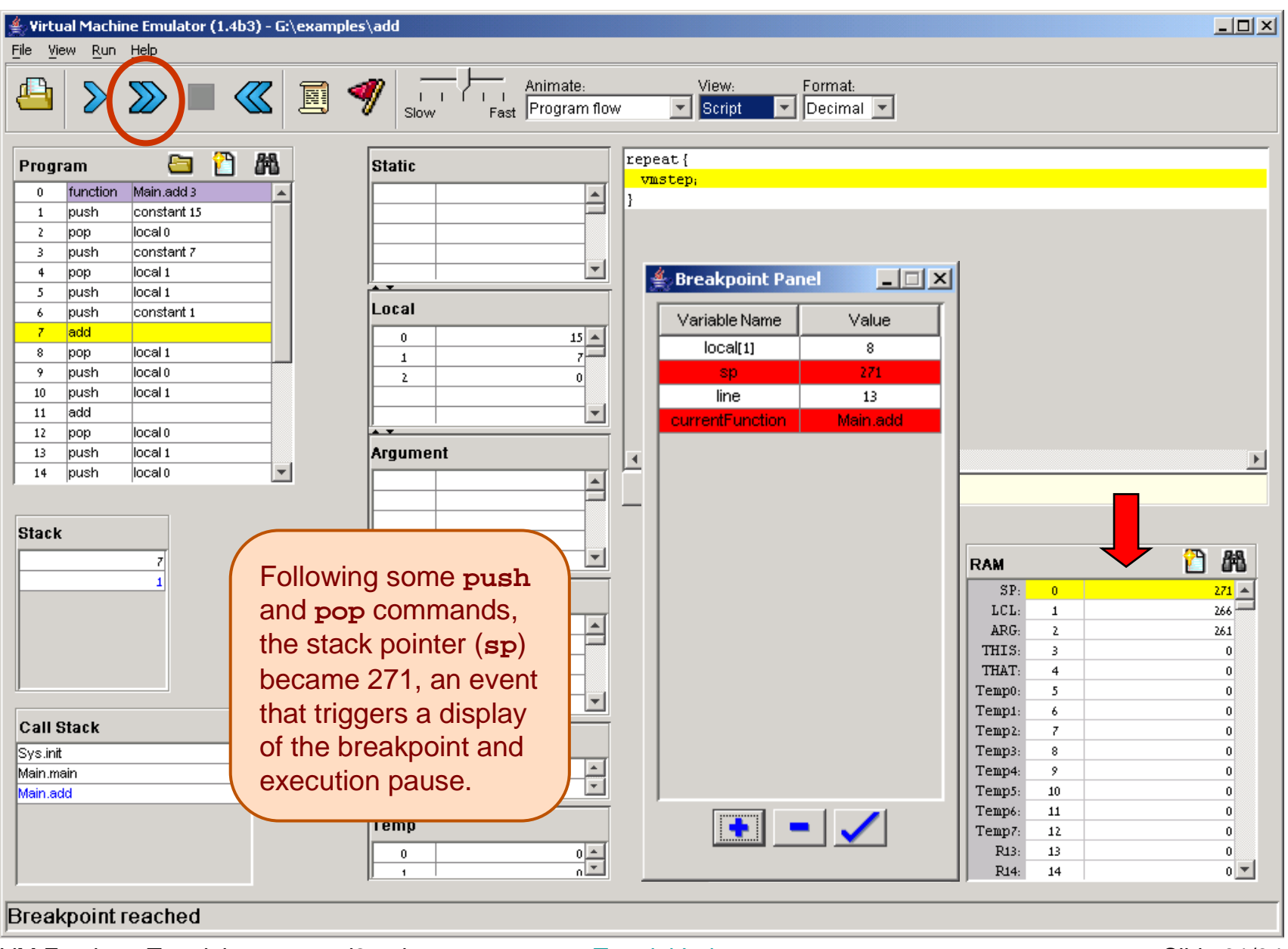

Tutorial Index Slide 31/34

## Breakpoints in Action

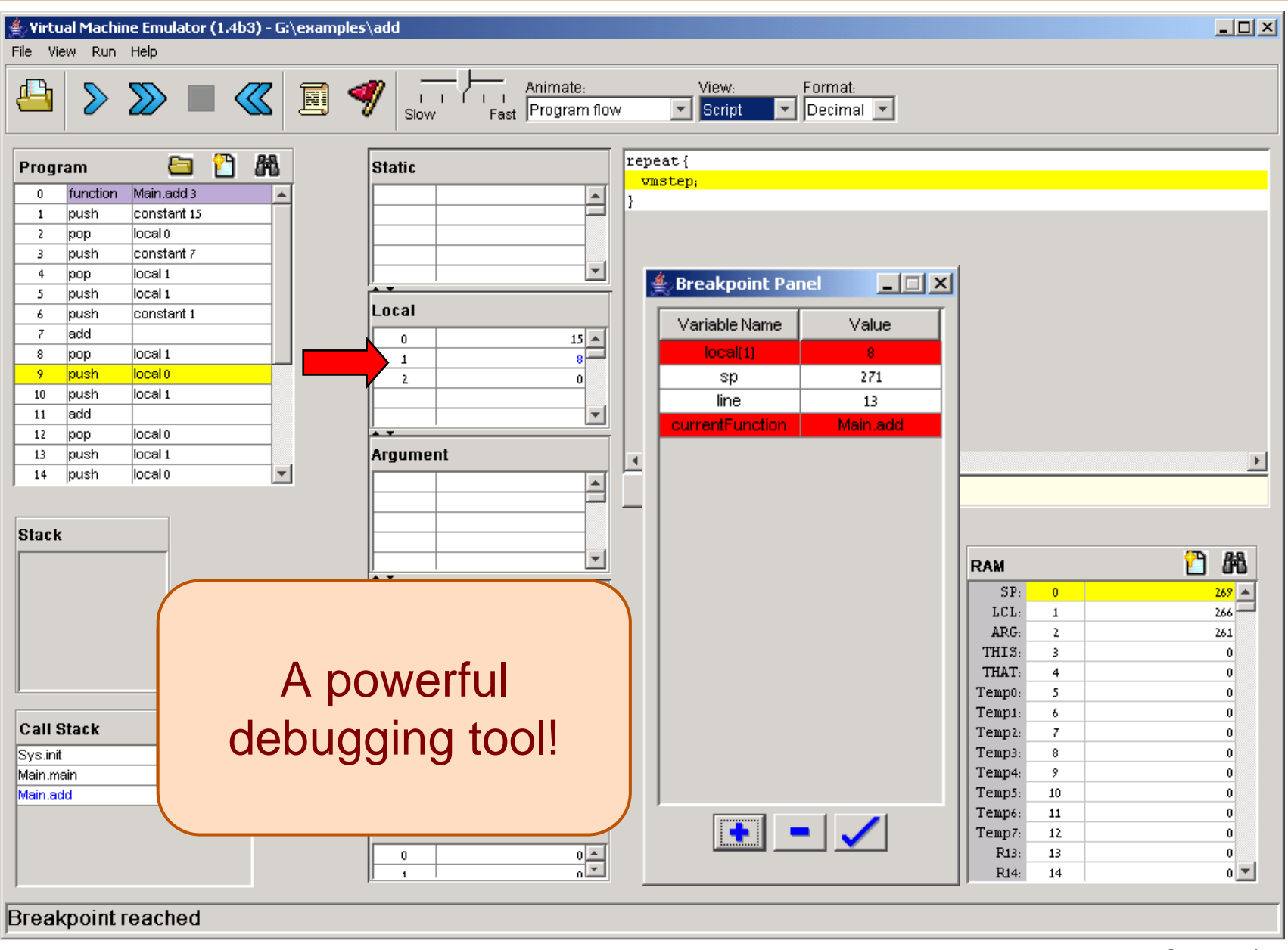

## Breakpoints in Scripts

```
load myProg.vm,load myProg.vm,
output-file myProg.out,
output-file myProg.out,output-list sp%D2.4.2 output-list sp%D2.4.2 
CurrentFunction%S1.15.1 
CurrentFunction%S1.15.1 Argument[0]%D3.6.3 Argument[0]%D3.6.3 RAM[256]%D2.6.2;RAM[256]%D2.6.2;breakpoint currentFunction Sys.init,breakpoint currentFunction Sys.init,set RAM[256] 15,set RAM[256] 15,set sp 257;set sp 257;repeat 3 {repeat 3 {vmStep,
vmStep,}}
output;
output;while sp < 260 {while sp < 260 {vmstep;vmstep;}
output;
output;clear-breakpoints;clear-breakpoints;// Etc.// Etc.}
```
- $\mathcal{L}(\mathcal{L})$  For systematic and replicable debugging, use scripts
- **Service Service**  The first script commands usually load the **.vm** program and set up for the simulation
- $\blacksquare$  The rest of the script may use various debugging-oriented commands:
	- Write variable values (output)
	- Repeated execution (while)
	- Set/clear Breakpoints
	- Etc. (see Appendix B.)

#### End-note on Creating Virtual Worlds

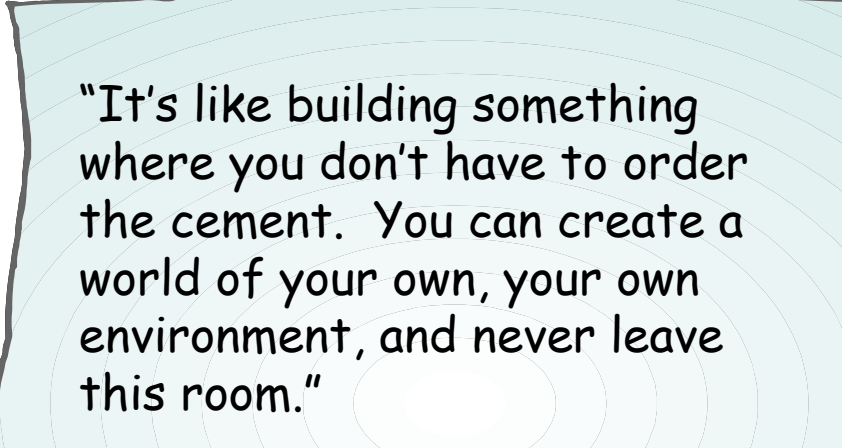

(Ken Thompson, 1983 Turing Award lecture)

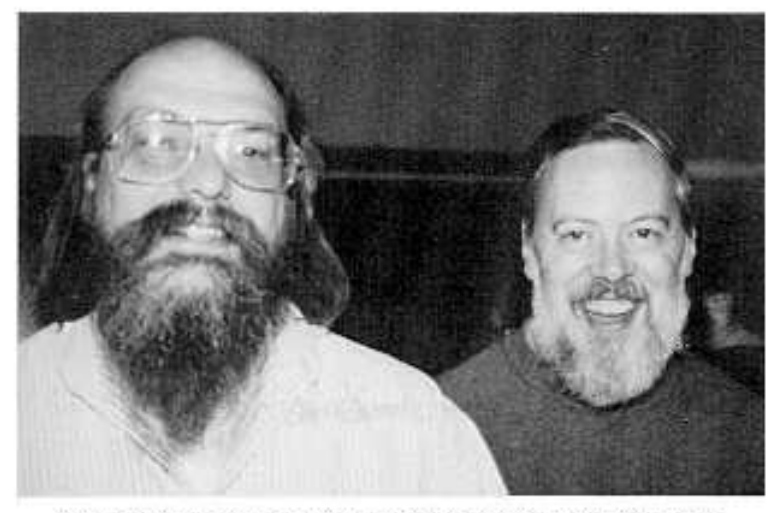

Ken Thompson (L) and Dennis Ritchie (R)

Tutorial Index Slide 34/34